# Debug di ASA IKEv2 per la risoluzione dei problemi della VPN di accesso remoto <u>r</u>

# Sommario

Introduzione **Prerequisiti Requisiti** Componenti usati Problema principale **Scenario** Comandi debug Configurazione ASA File XML Descrizioni e log di debug Verifica tunnel **AnyConnect** ISAKMP IPSec Informazioni correlate

# Introduzione

In questo documento viene illustrato come interpretare i debug su Cisco Adaptive Security Appliance (ASA) quando si usa Internet Key Exchange versione 2 (IKEv2) con un client Cisco AnyConnect Secure Mobility. In questo documento viene spiegato anche come convertire alcune righe di debug in una configurazione ASA.

Questo documento non descrive come passare il traffico dopo aver stabilito un tunnel VPN all'appliance ASA, né include concetti base di IPSec o IKE.

# **Prerequisiti**

## Requisiti

Cisco raccomanda la conoscenza dello scambio di pacchetti per IKEv2. Per ulteriori informazioni, fare riferimento a [Scambio di pacchetti IKEv2 e debug a livello di protocollo.](/content/en/us/support/docs/security-vpn/ipsec-negotiation-ike-protocols/115936-understanding-ikev2-packet-exch-debug.html)

## Componenti usati

Le informazioni fornite in questo documento si basano sulle seguenti versioni software e hardware:

- IKEv2 (Internet Key Exchange versione 2)
- Cisco Adaptive Security Appliance (ASA) versione 8.4 o successive

Le informazioni discusse in questo documento fanno riferimento a dispositivi usati in uno specifico ambiente di emulazione. Su tutti i dispositivi menzionati nel documento la configurazione è stata ripristinata ai valori predefiniti. Se la rete è operativa, valutare attentamente eventuali conseguenze derivanti dall'uso dei comandi.

# Problema principale

Il Cisco Technical Assistance Center (TAC) utilizza spesso i comandi IKE e IPSec debug per capire dove si è verificato un problema con la creazione del tunnel VPN IPSec, ma i comandi possono essere crittografati.

# Scenario

# Comandi debug

```
debug crypto ikev2 protocol 127
debug crypto ikev2 platform 127
debug aggregate-auth xml 5
```
# Configurazione ASA

Questa configurazione ASA è strettamente base e non prevede l'utilizzo di server esterni.

```
interface Ethernet0/1
 nameif outside
 security-level 0
 ip address 10.0.0.1 255.255.255.0
ip local pool webvpn1 10.2.2.1-10.2.2.10
crypto ipsec ikev2 ipsec-proposal 3des
 protocol esp encryption aes-256 aes 3des des
 protocol esp integrity sha-1
crypto dynamic-map dynmap 1000 set ikev2 ipsec-proposal 3des
crypto map crymap 10000 ipsec-isakmp dynamic dynmap
crypto map crymap interface outside
crypto ca trustpoint Anu-ikev2
 enrollment self
 crl configure
```
crypto ikev2 policy 10 encryption aes-192 integrity sha group 2 prf sha lifetime seconds 86400 crypto ikev2 enable outside client-services port 443 crypto ikev2 remote-access trustpoint Anu-ikev2 ssl encryption 3des-sha1 aes128-sha1 aes256-sha1 des-sha1 ssl trust-point Anu-ikev2 outside webvpn enable outside anyconnect image disk0:/anyconnect-win-3.0.1047-k9.pkg 1 anyconnect profiles Anyconnect-ikev2 disk0:/anyconnect-ikev2.xml anyconnect enable tunnel-group-list enable group-policy ASA-IKEV2 internal group-policy ASA-IKEV2 attributes wins-server none dns-server none vpn-tunnel-protocol ikev2 default-domain none webvpn anyconnect modules value dart anyconnect profiles value Anyconnect-ikev2 type user username Anu password lAuoFgF7KmB3D0WI encrypted privilege 15 tunnel-group ASA-IKEV2 type remote-access tunnel-group ASA-IKEV2 general-attributes address-pool webvpn1 default-group-policy ASA-IKEV2 tunnel-group ASA-IKEV2 webvpn-attributes group-alias ASA-IKEV2 enable

## File XML

```
<ServerList>
       <HostEntry>
                <HostName>Anu-IKEV2</HostName>
                <HostAddress>10.0.0.1</HostAddress>
                <UserGroup>ASA-IKEV2</UserGroup>
                <PrimaryProtocol>IPsec</PrimaryProtocol>
        </HostEntry>
</ServerList>
```
Nota: Il nome del gruppo di utenti nel profilo client XML deve essere uguale al nome del gruppo di tunnel sull'appliance ASA. In caso contrario, viene visualizzato il messaggio di errore 'Invalid Host Entry. Sul client AnyConnect viene visualizzato il messaggio "Reimmettere".

# Descrizioni e log di debug

Nota: Poiché i log di Strumento di diagnostica e report (DART, Diagnostics and Reporting

Tool) sono in genere molto chiacchierati, in questo esempio alcuni log DART sono stati omessi per insignificanza.

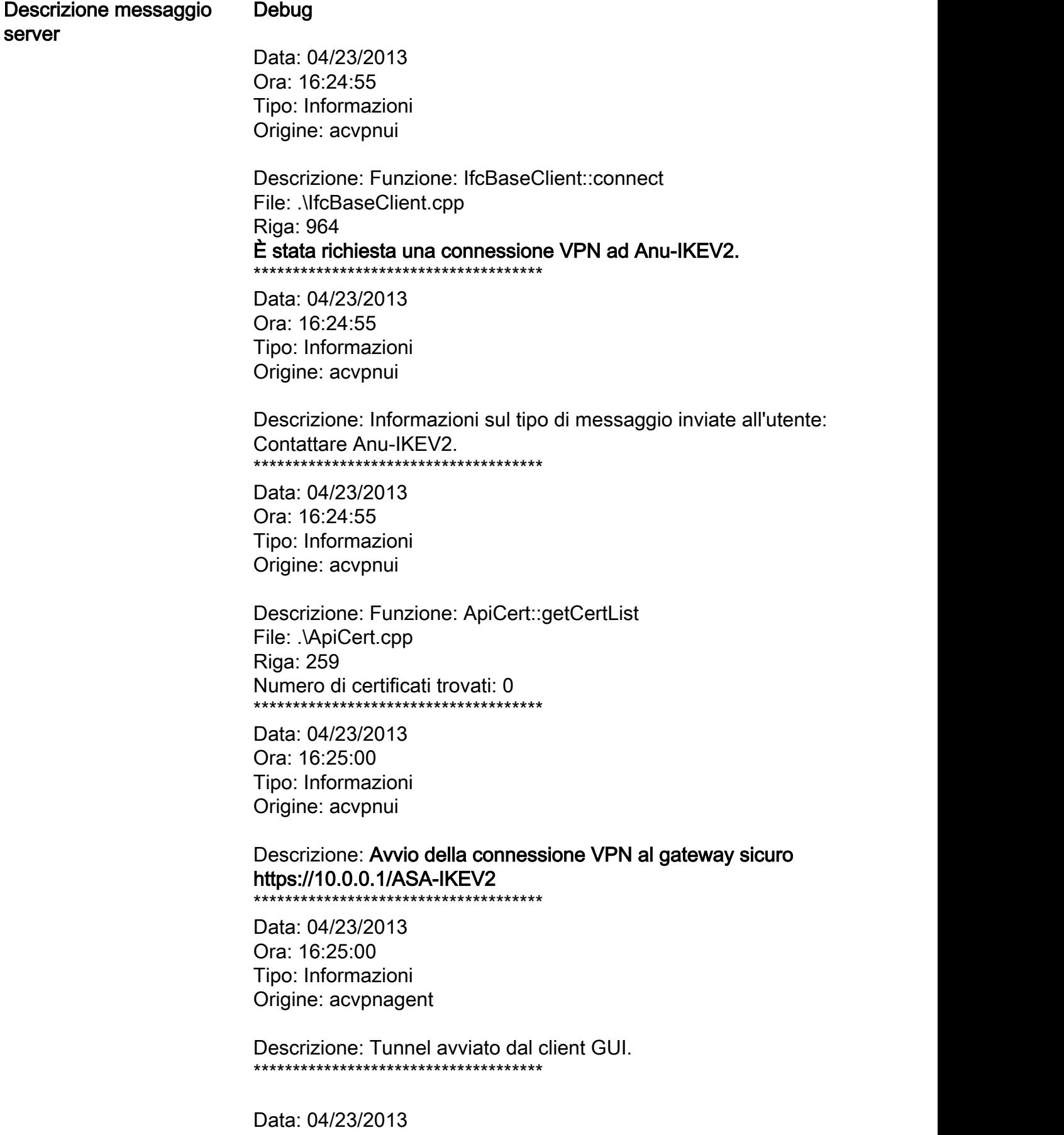

Ora: 16:25:02 Tipo: Informazioni Origine: acvpnagent Descrizione: Funzione: Protocollo IPSec::connectTransport File: .\IPsecProtocol.cpp Riga: 1629 Socket IKE aperto da 192.168.1.1:25170 a 10.0.0.1:500 \*\*\*\*\*\*\*\*\*\*\*\*\*\*\*\*\*\*\*\*\*\*\*\*\*\*\*\*\*\*\*\*\*\*\*\*\*

### —Inizio scambio IKE\_SA\_INIT—

L'appliance ASA riceve il messaggio IKE\_SA\_INIT dal client.

La prima coppia di messaggi è lo scambio IKE\_SA\_INIT. Questi messaggi negoziano algoritmi di crittografia, scambiano nonce ed eseguono uno scambio Diffie-Hellman (DH). i seguenti campi:

- 1. Intestazione ISAKMP - SPI/versione/flag.
- 2. **SAi1** Algoritmo di crittografia supportato dall'iniziatore IKE.
- 3. **KEi** Valore della chiave pubblica DH dell'iniziatore.
- 4. N Iniziatore Nonce. IKEv2-PROTO-4:

IKEv2-PLAT-4: RECV PKT [IKE\_SA\_INIT] [192.168.1.1]:25170->[10.0.0.1]:500 InitSPI=0x58aff71141ba436b RespSPI=0x0000000000000000 MID=000000 IKEv2-PROTO-3: Rx [L 10.0.0.1:500/R 192.168.1.1:25170/VRF i0:f0] m\_id: 0x0 II messaggio IKE\_SA\_INIT IKEv2-PROTO-4: ultima proposta: 0x0, riservato: 0x0, lunghezza: 164 ricevuto dal client contiene Proposta: 1, ID protocollo: IKE, dimensione SPI: 0, #trans: 18 IKEv2-PROTO-3: HDR[i:58AFF71141BA436B - r: 0000000000000000] IKEv2-PROTO-4: IKEV2 HDR ispi: 58AFF71141BA436B - rspi: 0000000000000000 IKEv2-PROTO-4: Payload successivo: SA, versione: 2.0 IKEv2-PROTO-4: Tipo di scambio: IKE\_SA\_INIT, flag: INIZIATORE IKEv2-PROTO-4: ID messaggio: 0x0, lunghezza: 528 Payload successivo SA: Chiave, riservata: 0x0, lunghezza: 168 IKEv2-PROTO-4: ultima trasformazione: 0x3, riservato: 0x0: lunghezza: 12 tipo: 1, riservato: 0x0, id: AES-CBC IKEv2-PROTO-4: ultima trasformazione: 0x3, riservato: 0x0: lunghezza: 12 tipo: 1, riservato: 0x0, id: AES-CBC IKEv2-PROTO-4: ultima trasformazione: 0x3, riservato: 0x0: lunghezza: 12 tipo: 1, riservato: 0x0, id: AES-CBC IKEv2-PROTO-4: ultima trasformazione: 0x3, riservato: 0x0: lunghezza: 8 tipo: 1, riservato: 0x0, id: 3DES IKEv2-PROTO-4: ultima trasformazione: 0x3, riservato: 0x0: lunghezza: 8 tipo: 1, riservato: 0x0, id: DES ultima trasformazione: 0x3, riservato: 0x0: lunghezza: 8 tipo: 2, riservato: 0x0, id: SHA512 IKEv2-PROTO-4: ultima trasformazione: 0x3, riservato: 0x0: lunghezza: 8 tipo: 2, riservato: 0x0, id: SHA384 IKEv2-PROTO-4: ultima trasformazione: 0x3, riservato: 0x0: lunghezza: 8 tipo: 2, riservato: 0x0, id: SHA256 IKEv2-PROTO-4: ultima trasformazione: 0x3, riservato: 0x0: lunghezza: 8 tipo: 2, riservato: 0x0, id: SHA1 IKEv2-PROTO-4: ultima trasformazione: 0x3, riservato: 0x0: lunghezza: 8 tipo: 2, riservato: 0x0, id: MD5 IKEv2-PROTO-4: ultima trasformazione: 0x3, riservato: 0x0: lunghezza: 8 tipo: 3, riservato: 0x0, id: SHA512 IKEv2-PROTO-4: ultima trasformazione: 0x3, riservato: 0x0: lunghezza: 8 tipo: 3, riservato: 0x0, id: SHA384 IKEv2-PROTO-4: ultima trasformazione: 0x3, riservato: 0x0: lunghezza: 8 tipo: 3, riservato: 0x0, id: SHA256 IKEv2-PROTO-4: ultima trasformazione: 0x3, riservato: 0x0: lunghezza: 8 tipo: 3, riservato: 0x0, id: SHA96 IKEv2-PROTO-4: ultima trasformazione: 0x3, riservato: 0x0: lunghezza: 8 tipo: 3, riservato: 0x0, id: MD596 IKEv2-PROTO-4: ultima trasformazione: 0x3, riservato: 0x0: lunghezza: 8 tipo: 4, riservato: 0x0, id: DH\_GROUP\_1536\_MOP/Gruppo 5

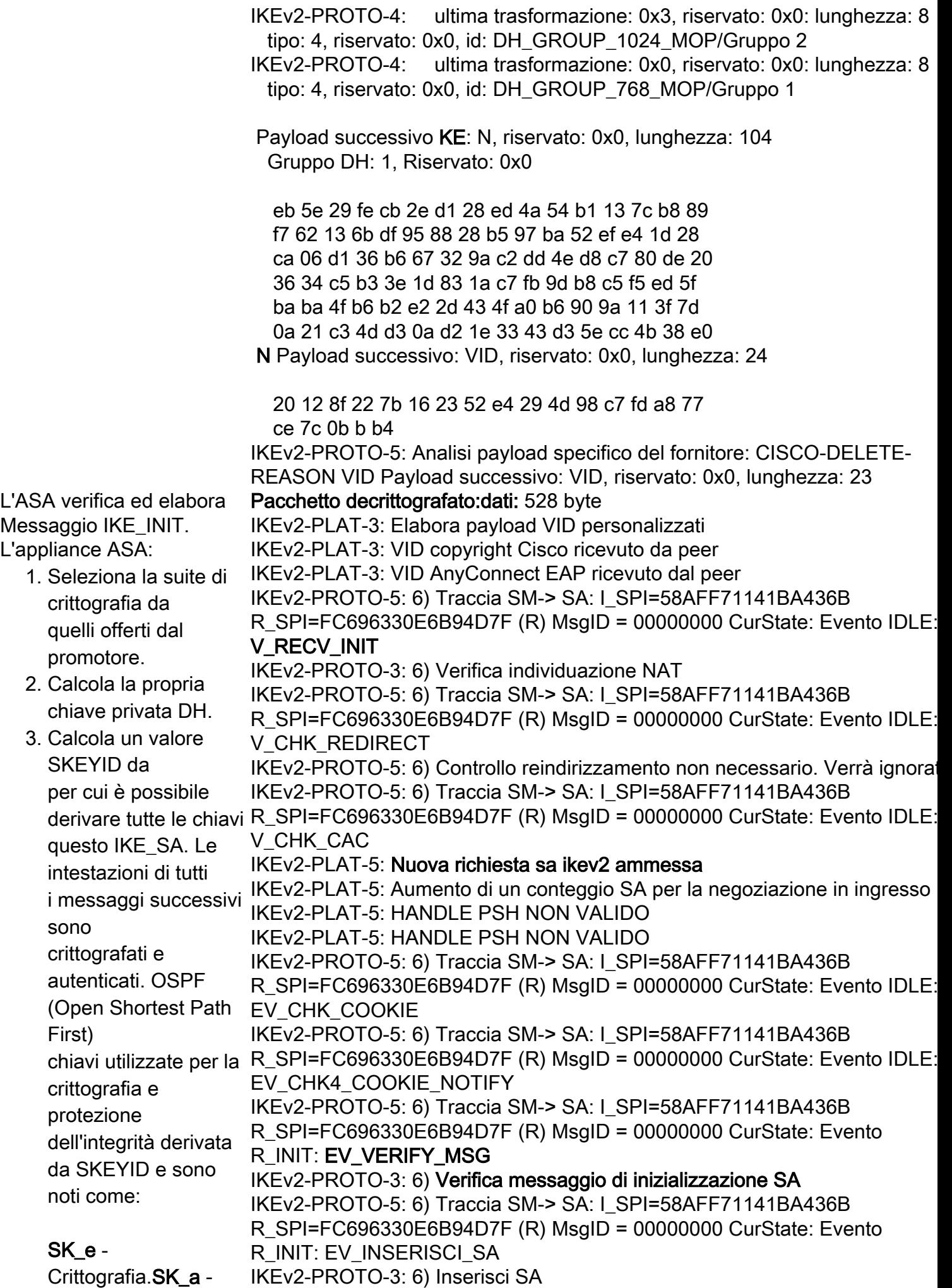

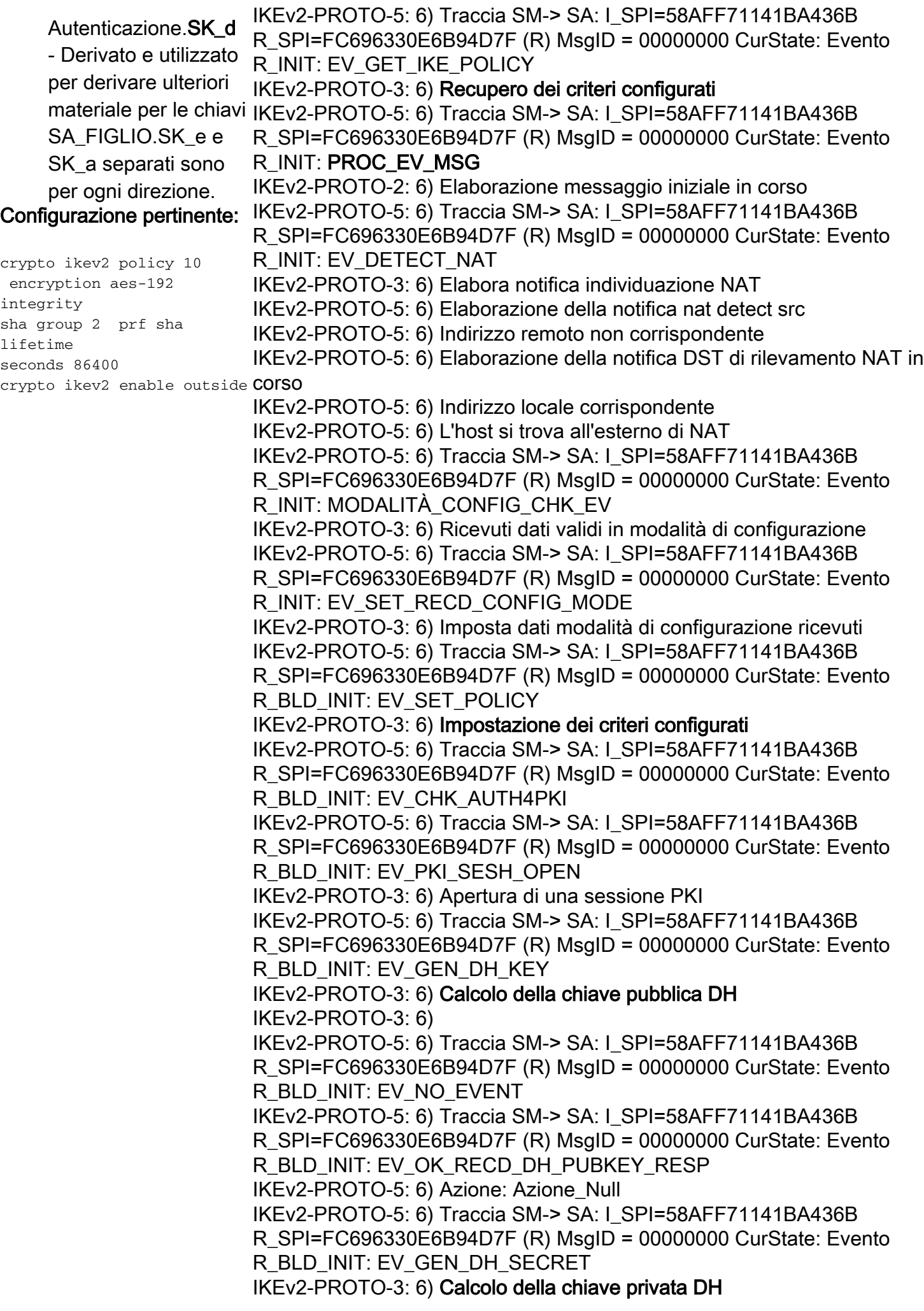

IKEv2-PROTO-3: 6) IKEv2-PROTO-5: 6) Traccia SM-> SA: I\_SPI=58AFF71141BA436B R\_SPI=FC696330E6B94D7F (R) MsgID = 00000000 CurState: Evento R\_BLD\_INIT: EV\_NO\_EVENT IKEv2-PROTO-5: 6) Traccia SM-> SA: I\_SPI=58AFF71141BA436B R\_SPI=FC696330E6B94D7F (R) MsgID = 00000000 CurState: Evento R\_BLD\_INIT: EV\_OK\_RECD\_DH\_SECRET\_RESP IKEv2-PROTO-5: 6) Azione: Azione\_Null IKEv2-PROTO-5: 6) Traccia SM-> SA: I\_SPI=58AFF71141BA436B R\_SPI=FC696330E6B94D7F (R) MsgID = 00000000 CurState: Evento R\_BLD\_INIT: EV\_GEN\_IDCHIAVE IKEv2-PROTO-3: 6) Genera skeyid IKEv2-PROTO-5: 6) Traccia SM-> SA: I\_SPI=58AFF71141BA436B R\_SPI=FC696330E6B94D7F (R) MsgID = 00000000 CurState: Evento R\_BLD\_INIT: EV\_GET\_CONFIG\_MODE L'ASA costruisce il messaggio di risposta per lo scambio IKE\_SA\_INIT. Il pacchetto contiene: 1. Intestazione ISAKMP IKEv2-PROTO-3: Proposta IKE: 1, dimensione SPI: 0 (negoziazione iniziale - SPI/versione/flag. 2. **SAr1** - Algoritmo di crittografia scelto dal risponditore IKE. 3. **KEr** - Valore della chiave pubblica DH del responder. 4. **N** - Risponditore Nonce. IKEv2-PROTO-5: 6) Traccia SM-> SA: I\_SPI=58AFF71141BA436B R\_SPI=FC696330E6B94D7F (R) MsgID = 00000000 CurState: Evento R\_BLD\_INIT: EV\_BLD\_MSG IKEv2-PROTO-2: 6) Invio messaggio iniziale N. trasformazioni: 4 AES-CBC SHA1 SHA96 DH\_GROUP\_768\_MODP/Gruppo 1 IKEv2-PROTO-5: Crea payload specifico del fornitore: DELETE-REASONv2- PROTO-5: Crea payload specifico del fornitore: (PERSONALIZZATO)IKEv2- PROTO-5: Crea payload specifico del fornitore: (PERSONALIZZATO)IKEv2- PROTO-5: Payload notifica costruzione: NAT\_DETECTION\_SOURCE\_IPIKEv2-PROTO-5: Payload notifica costruzione: NAT\_DETECTION\_DESTINATION\_IPIKEv2-PLAT-2: Non è stat possibile recuperare gli hash delle autorità di certificazione attendibili o non è disponibile alcun hash IKEv2-PROTO-5: Crea payload specifico del fornitore: FRAMMENTAZIONIKEv2-PROTO-3: Tx [L 10.0.0.1:500/R 192.168.1.1:25170/VRF i0:f0] m\_id: 0x0 IKEv2-PROTO-3: HDR[i:58AFF71141BA436B - r: FC696330E6B94D7F] IKEv2-PROTO-4: IKEV2 HDR ispi: 58AFF71141BA436B - rspi: FC69630E6B94D7F IKEv2-PROTO-4: Payload successivo: SA, versione: 2.0 IKEv2-PROTO-4: Tipo di scambio: IKE\_SA\_INIT, flag: RISPOSTA MSG RESPONDER IKEv2-PROTO-4: ID messaggio: 0x0, lunghezza: 386 Payload successivo SA: Chiave, riservata: 0x0, lunghezza: 48 IKEv2-PROTO-4: ultima proposta: 0x0, riservato: 0x0, lunghezza: 44 Proposta: 1, ID protocollo: IKE, dimensione SPI: 0, #trans: 4 IKEv2-PROTO-4: ultima trasformazione: 0x3, riservato: 0x0: lunghezza: 12 tipo: 1, riservato: 0x0, id: AES-CBC IKEv2-PROTO-4: ultima trasformazione: 0x3, riservato: 0x0: lunghezza: 8 tipo: 2, riservato: 0x0, id: SHA1 IKEv2-PROTO-4: ultima trasformazione: 0x3, riservato: 0x0: lunghezza: 8 tipo: 3, riservato: 0x0, id: SHA96 IKEv2-PROTO-4: ultima trasformazione: 0x0, riservato: 0x0: lunghezza: 8 tipo: 4, riservato: 0x0, id: DH\_GROUP\_768\_MOP/Gruppo 1 Payload successivo KE: N, riservato: 0x0, lunghezza: 104

Gruppo DH: 1, Riservato: 0x0

 c9 30 f9 32 d4 7c d1 a7 5b 71 72 09 6e 7e 91 0c e1 ce b4 a4 3c f2 8b 74 4e 20 59 b4 0b a1 ff 65 37 88 cc c4 a4 b6 fa 4a 63 03 93 89 e1 7e bd 6a 64 9a 38 24 e2 a8 40 f5 a3 d6 ef f7 1a df 33 cc a1 8e fa dc 9c 34 45 79 1a 7c 29 05 87 8a ac 02 98 2e 7d cb 41 51 d6 fe fc c7 76 83 1d 03 b0 d7 N Payload successivo: VID, riservato: 0x0, lunghezza: 24

Payload successivo VID: VID, riservato: 0x0, lunghezza: 23

 c2 28 7f 8c 7d b3 1e 51 fc eb f1 97 ec 97 b8 67 d5 e7 c2 f5

risposta per lo scambio IKE\_SA\_INIT. Scambio IKE\_SA\_INIT completato. L'appliance ASA avvia il timer per il processo di autenticazione.

L'ASA invia il messaggio di IKEv2-PLAT-4: SENT PKT [IKE\_SA\_INIT] [10.0.0.1]:500->[192.168.1.1]:25170 InitSPI=0x58aff71141ba436b RespSPI=0xfc696330e6b94d7f MID=0000000 IKEv2-PROTO-5: 6) Traccia SM-> SA: I\_SPI=58AFF71141BA436B R\_SPI=FC696330E6B94D7F (R) MsgID = 00000000 CurState: Evento INIT\_DONE: EV\_FINE IKEv2-PROTO-3: 6) Frammentazione abilitata IKEv2-PROTO-3: 6) Cisco DeleteReason Notify è abilitato IKEv2-PROTO-3: 6) Completamento scambio inizializzazione SA IKEv2-PROTO-5: 6) Traccia SM-> SA: I\_SPI=58AFF71141BA436B R\_SPI=FC696330E6B94D7F (R) MsgID = 00000000 CurState: Evento INIT\_DONE: V\_CHK4\_RUOLO IKEv2-PROTO-5: 6) Traccia SM-> SA: I\_SPI=58AFF71141BA436B R\_SPI=FC696330E6B94D7F (R) MsgID = 00000000 CurState: Evento INIT\_DONE: V\_INIZIO\_TMR IKEv2-PROTO-3: 6) Avvio del timer in attesa del messaggio di autenticazione (30 sec) IKEv2-PROTO-5: 6) Traccia SM-> SA: I\_SPI=58AFF71141BA436B R\_SPI=FC696330E6B94D7F (R) MsgID = 00000000 CurState: Evento R\_WAIT\_AUTH: EV\_NO\_EVENT —IKE\_SA\_INIT completato— — Inizio IKE\_AUTH — \*\*\*\*\*\*\*\*\*\*\*\*\*\*\*\*\*\*\*\*\*\*\*\*\*\*\*\*\*\*\*\*\*\*\*\*\* Data: 04/23/2013 Ora: 16:25:00

> Tipo: Informazioni Origine: acvpnagent

\*\*\*\*\*\*\*\*\*\*\*\*\*\*\*\*\*\*\*\*\*\*\*\*\*\*\*\*\*\*\*\*\*\*\*\*\* Data: 04/23/2013 Ora: 16:25:02 Tipo: Informazioni Origine: acvpnagent

Descrizione: Funzione: Protocollo IPSec::initiateTunne File: .\IPsecProtocol.cpp Riga: 345 Avvio del tunnel IPsec in corso \*\*\*\*\*\*\*\*\*\*\*\*\*\*\*\*\*\*\*\*\*\*\*\*\*\*\*\*\*\*\*\*\*\*\*\*\* Descrizione: Parametri Secure Gateway: Indirizzo IP: 10.0.0.1 Port: 443 URL: "10.0.0.1 " Metodo di autenticazione: IKE - EAP-AnyConnect Identità IKE: \*\*\*\*\*\*\*\*\*\*\*\*\*\*\*\*\*\*\*\*\*\*\*\*\*\*\*\*\*\*\*\*\*\*\*\*\*

Data: 04/23/2013 Ora: 16:25:00 Tipo: Informazioni Origine: acvpnagent

Descrizione: Avvio della connessione di Cisco AnyConnect Secure Mobility Client, versione 3.0.1047

\*\*\*\*\*\*\*\*\*\*\*\*\*\*\*\*\*\*\*\*\*\*\*\*\*\*\*\*\*\*\*\*\*\*\*\*\*

Data: 04/23/2013 Ora: 16:25:02 Tipo: Informazioni Origine: acvpnagent

Descrizione: Funzione: log\_ikev2 File: .\ikev2\_anyconnect\_osal.cpp Riga: 2730

Ricevuta richiesta di creazione di un tunnel IPsec. local traffic selector = Intervallo indirizzi: 0.0.0.0-255.255.255.255 Protocollo: Intervallo porte 0: 0- 65535 ; remote traffic selector = Intervallo indirizzi: 0.0.0.0-255.255.255.255 Protocollo: Intervallo porte 0: 0-65535

\*\*\*\*\*\*\*\*\*\*\*\*\*\*\*\*\*\*\*\*\*\*\*\*\*\*\*\*\*\*\*\*\*\*\*\*\*

Data: 04/23/2013 Ora: 16:25:02 Tipo: Informazioni Origine: acvpnagent

Descrizione: Funzione: Protocollo IPSec::connectTransport File: .\IPsecProtocol.cpp Riga: 1629 Socket IKE aperto da 192.168.1.1:25171 a 10.0.0.1:4500 \*\*\*\*\*\*\*\*\*\*\*\*\*\*\*\*\*\*\*\*\*\*\*\*\*\*\*\*\*\*\*\*\*\*\*\*\*

L'autenticazione viene eseguita con EAP. In una conversazione EAP è consentito un solo metodo 0x1 di autenticazione EAP. L'appliance ASA riceve il messaggio IKE\_AUTH dal client.

IKEv2-PLAT-4: RECV PKT [IKE\_AUTH] [192.168.1.1]:25171->[10.0.0.1]:4500 InitSPI=0x58aff71141ba436b RespSPI=0xfc696330e6b94d7f MID=0000001 IKEv2-PROTO-3: Rx [L 10.0.0.1:4500/R 192.168.1.1:25171/VRF i0:f0] m\_id:

Quando il client include un IKEv2-PROTO-3: HDR[i:58AFF71141BA436B - r: FC696330E6B94D7F] payload IDi ma non un payload AUTH, FC69630E6B94D7F indica il client ha dichiarato un'identità ma IKEv2-PROTO-4: IKEV2 HDR ispi: 58AFF71141BA436B - rspi: IKEv2-PROTO-4: Payload successivo: ENCR, versione: 2.0 IKEv2-PROTO-4: Tipo di scambio: IKE\_AUTH, flag: INIZIATORE IKEv2-PROTO-4: ID messaggio: 0x1, lunghezza: 540

non provarlo. Nei debug, l'opzione AUTH payload non presente in IKE\_AUTH pacchetto inviato dal client. Il cliente invia il payload AUTH solo dopo Scambio EAP riuscito. Se l'appliance ASA è disposto a utilizzare un metodo di autenticazione, inserisce un EAP payload nel messaggio 4 e &Due punti dati CertReq; 20 byte rinvia l'invio SAr2, TSi e TSr fino all'iniziatore autenticazione completata in un successivo scambio IKE\_AUTH. Il pacchetto dell'iniziatore IKE\_AUTH contiene: 1. Intestazione ISAKMP - SPI/versione/flag. 2. **IDi** - Nome del gruppo di tunnel che il client desidera connettersi a può essere consegnato dall'IDi payload di tipo ID\_KEY\_ID in il messaggio iniziale del Scambio IKE\_AUTH. Questo si verifica quando il profilo client\* è preconfigurato con un nome di gruppo o, dopo un precedente autenticazione, il client ha il nome del gruppo è stato inserito nella cache preferenze. IKEv2-PROTO-5: 6) La richiesta ha mess\_id 1; previsto da 1 a 1 Pacchetto decrittografato REAL:Dati: 465 byte IKEv2-PROTO-5: Analisi payload specifico del fornitore: Payload VID successivo (PERSONALIZZATO): IDi, riservato: 0x0, lunghezza: 20 58 af f6 11 52 8d b0 2c b8 da 30 46 be 91 56 fa IDi Payload successivo: CERTREQ, riservato: 0x0, lunghezza: 28 Tipo ID: Nome gruppo, riservato: 0x0 0x0 2a 24 41 6e 79 43 6f 6e 6e 65 63 74 43 6c 69 65 6e 74 24 2a Payload successivo CERTREQ: CFG, riservato: 0x0, lunghezza: 25 Codifica certificato X.509 - firma Payload successivo CFG: SA, riservato: 0x0, lunghezza: 196 tipo cfg: CFG\_REQUEST, riservata: 0x0, riservato: 0x0 tipo di attributo: indirizzo IPv4 interno, lunghezza: 0 tipo di attributo: netmask IP4 interna, lunghezza: 0 tipo di attributo: DNS IP4 interno, lunghezza: 0 tipo di attributo: NBNS IP4 interni, lunghezza: 0 tipo di attributo: scadenza indirizzo interno, lunghezza: 0 tipo di attributo: versione applicazione, lunghezza: 27 41 6e 79 43 6f 6e 6e 65 63 74 20 57 69 6e 64 6f 77 73 20 33 2e 30 2e 31 30 34 37 tipo di attributo: indirizzo IP6 interno, lunghezza: 0 tipo di attributo: subnet IP4 interna, lunghezza: 0 tipo di attributo: Sconosciuto - 28682, lunghezza: 15 77 69 6e 78 70 36 34 74 65 6d 70 6c 61 74 65 tipo di attributo: Sconosciuto - 28704, lunghezza: 0 tipo di attributo: Sconosciuto - 28705, lunghezza: 0 tipo di attributo: Sconosciuto - 28706, lunghezza: 0 tipo di attributo: Sconosciuto - 28707, lunghezza: 0 tipo di attributo: Sconosciuto - 28708, lunghezza: 0 tipo di attributo: Sconosciuto - 28709, lunghezza: 0 tipo di attributo: Sconosciuto - 28710, lunghezza: 0 tipo di attributo: Sconosciuto - 28672, lunghezza: 0

L'appliance ASA cerca di trovare una corrispondenza con un gruppo di tunnel nome con il contenuto di IKE Payload IDi. Dopo la prima la VPN IPSec riuscita è stabilito, il client memorizza nella cache nome gruppo (alias gruppo) a cui utente autenticato. Questo gruppo viene recapitato in IDi payload della connessione successiva tentare di indicare la gruppo probabile desiderato dal utente. Quando l'autenticazione EAP è specificato o implicito dal client e il profilo non contengono la <IKEIdentity> , il client invia un Payload ID\_GROUP di tipo IDi con la stringa fissa \*\$AnyConnectClient\$ \*. 3. CERTREQ - Il client è richiesta di un'appliance ASA certificato preferito. **Certificato** è possibile includere i payload della richiesta in uno scambio tipo di attributo: Sconosciuto - 28684, lunghezza: 0 tipo di attributo: Sconosciuto - 28711, lunghezza: 2 05 7e tipo di attributo: Sconosciuto - 28674, lunghezza: 0 tipo di attributo: Sconosciuto - 28712, lunghezza: 0 tipo di attributo: Sconosciuto - 28675, lunghezza: 0 tipo di attributo: Sconosciuto - 28679, lunghezza: 0 tipo di attributo: Sconosciuto - 28683, lunghezza: 0 tipo di attributo: Sconosciuto - 28717, lunghezza: 0 tipo di attributo: Sconosciuto - 28718, lunghezza: 0 tipo di attributo: Sconosciuto - 28719, lunghezza: 0 tipo di attributo: Sconosciuto - 28720, lunghezza: 0 tipo di attributo: Sconosciuto - 28721, lunghezza: 0 tipo di attributo: Sconosciuto - 28722, lunghezza: 0 tipo di attributo: Sconosciuto - 28723, lunghezza: 0 tipo di attributo: Sconosciuto - 28724, lunghezza: 0 tipo di attributo: Sconosciuto - 28725, lunghezza: 0 tipo di attributo: Sconosciuto - 28726, lunghezza: 0 tipo di attributo: Sconosciuto - 28727, lunghezza: 0 tipo di attributo: Sconosciuto - 28729, lunghezza: 0 Payload successivo SA: TSi, riservato: 0x0, lunghezza: 124 IKEv2-PROTO-4: ultima proposta: 0x0, riservato: 0x0, lunghezza: 120 Proposta: 1, ID protocollo: ESP, dimensione SPI: 4, #trans: 12 ultima trasformazione: 0x3, riservato: 0x0: lunghezza: 12 tipo: 1, riservato: 0x0, id: AES-CBC IKEv2-PROTO-4: ultima trasformazione: 0x3, riservato: 0x0: lunghezza: 12 tipo: 1, riservato: 0x0, id: AES-CBC IKEv2-PROTO-4: ultima trasformazione: 0x3, riservato: 0x0: lunghezza: 12 tipo: 1, riservato: 0x0, id: AES-CBC IKEv2-PROTO-4: ultima trasformazione: 0x3, riservato: 0x0: lunghezza: 8 tipo: 1, riservato: 0x0, id: 3DES IKEv2-PROTO-4: ultima trasformazione: 0x3, riservato: 0x0: lunghezza: 8 tipo: 1, riservato: 0x0, id: DES

quando il mittente deve ottenere il certificato del ricevitore. La richiesta IKEv2-PROTO-4: di certificato payload elaborato da ispezione della 'Codifica certificato' per determinare se il processore certificati di questo tipo. In caso affermativo, la Il campo 'Autorità di certificazione' è ispezionati per determinare se il processore dispone di certificati che possono essere convalidati fino a uno dei la certificazione specificata autorità. Può trattarsi di una catena di certificati. RICHIESTA\_CFG/ IKEv2-PROTO-4: ultima trasformazione: 0x3, riservato: 0x0: lunghezza: 8 tipo: 1, riservato: 0x0, id: NULL IKEv2-PROTO-4: ultima trasformazione: 0x3, riservato: 0x0: lunghezza: 8 tipo: 3, riservato: 0x0, id: SHA512 ultima trasformazione: 0x3, riservato: 0x0: lunghezza: 8 tipo: 3, riservato: 0x0, id: SHA384 ultima trasformazione: 0x3, riservato: 0x0: lunghezza: 8 tipo: 3, riservato: 0x0, id: SHA256 IKEv2-PROTO-4: ultima trasformazione: 0x3, riservato: 0x0: lunghezza: 8 tipo: 3, riservato: 0x0, id: SHA96 IKEv2-PROTO-4: ultima trasformazione: 0x3, riservato: 0x0: lunghezza: 8 tipo: 3, riservato: 0x0, id: MD596 IKEv2-PROTO-4: ultima trasformazione: 0x0, riservato: 0x0: lunghezza: 8 tipo: 5, riservato: 0x0, id: Payload successivo TSi: TSr, riservato: 0x0, lunghezza: 24 Numero di TS: 1, riservato 0x0, riservato 0x0 Tipo TS: TS\_IPV4\_ADDR\_RANGE, ID porta: 0, lunghezza: 16 start port: 0, porta finale: 65535 start addr: 0.0.0.0, end addr: 255.255.255.255 Payload successivo TSr: NOTIFY, riservato: 0x0, lunghezza: 24 Numero di TS: 1, riservato 0x0, riservato 0x0 Tipo TS: TS\_IPV4\_ADDR\_RANGE, ID porta: 0, lunghezza: 16 start port: 0, porta finale: 65535 start addr: 0.0.0.0, end addr: 255.255.255.255

4. **CFG** -

CFG\_REPLY consente un IKE endpoint per richiedere informazioni dall'altro. Se un attributo in **Configurazione** CFG\_REQUEST payload non di lunghezza zero, è considerato un suggerimento al riguardo attributo.CFG\_REPLY il payload di configurazione può restituire

o un nuovo valore. Può aggiungi anche nuovi attributi e non includerne alcuni richiesti. Richiedenti che ignorano i risultati restituiti attributi non disponibili riconoscere. In questi debug, il il client richiede il tunnel configurazione in RICHIESTA\_CFG. L'appliance ASA risponde e invia il tunnel attributi di configurazione solo dopo scambio EAP riuscito. 5. **SAi2** - SAi2 avvia l'associazione di protezione, simile alla fase 2 scambio set di trasformazioni in IKEv1. 6. **TSi** e **TSr** - Iniziatore e risponditore, selettori traffico contengono, rispettivamente, l'origine e l'indirizzo di destinazione iniziatore e risponditore per inoltro e ricezione crittografati traffico. Intervallo di indirizzi specifica che tutto il

traffico da e verso l'intervallo è tunneling. Se il proposta è accettabile per la risponditore, invia un TS identico di ritorno. Attributi che il client deve fornire per l'autenticazione di gruppo è archiviata in un File del profilo AnyConnect. \*Configurazione profilo rilevante:

<ServerList> <HostEntry> <HostName>Anu-IKEV2 </HostName> <HostAddress>10.0.0.1 </HostAddress>

<PrimaryProtocol>IPsec </PrimaryProtocol> </HostEntry> </ServerList> L'appliance ASA genera una risposta al messaggio IKEv2-PROTO-5: 6) Traccia SM-> SA: I\_SPI=58AFF71141BA436B IKE\_AUTH e si prepara ad R\_SPI=FC696330E6B94D7F (R) MsgID = 00000001 Stato corrente: Evento autenticarsi sul client. Pacchetto decriptato: Data&colon: 540 byte R\_WAIT\_AUTH: EV\_RECV\_AUTH IKEv2-PROTO-3: 6) Interruzione del timer in attesa del messaggio di autenticazione IKEv2-PROTO-5: 6) Traccia SM-> SA: I\_SPI=58AFF71141BA436B R\_SPI=FC696330E6B94D7F (R) MsgID = 00000001 Stato corrente: Evento R\_WAIT\_AUTH: V\_CHK\_NAT\_T IKEv2-PROTO-3: 6) Verifica individuazione NAT IKEv2-PROTO-5: 6) Traccia SM-> SA: I\_SPI=58AFF71141BA436B R\_SPI=FC696330E6B94D7F (R) MsgID = 00000001 Stato corrente: Evento R\_WAIT\_AUTH: EV\_CHG\_NAT\_T\_PORT IKEv2-PROTO-2: 6) NAT: rilevato float sulla porta di entrata 25171, porta di risposta 4500 IKEv2-PROTO-5: 6) Traccia SM-> SA: I\_SPI=58AFF71141BA436B R\_SPI=FC696330E6B94D7F (R) MsgID = 00000001 Stato corrente: Evento

> R\_WAIT\_AUTH: ID\_PROC\_EV IKEv2-PROTO-2: 6) Parametri validi ricevuti nell'ID processo IKEv2-PLAT-3: (6) metodo di autenticazione peer impostato su: 0 IKEv2-PROTO-5: 6) Traccia SM-> SA: I\_SPI=58AFF71141BA436B

R\_SPI=FC696330E6B94D7F (R) MsgID = 00000001 Stato corrente: Evento R\_WAIT\_AUTH: EV CHK IF PEER CERT NEEDS TO BE FETCHED FOR PROF SEL IKEv2-PROTO-5: 6) Traccia SM-> SA: I\_SPI=58AFF71141BA436B R\_SPI=FC696330E6B94D7F (R) MsgID = 00000001 Stato corrente: Evento R\_WAIT\_AUTH: EV\_GET\_POLICY\_BY\_PEERID IKEv2-PROTO-3: 6) Recupero dei criteri configurati IKEv2-PLAT-3: Rilevata nuova connessione del client AnyConnect in base al payload ID IKEv2-PLAT-3: my\_auth\_method = 1 IKEv2-PLAT-3: (6) metodo di autenticazione peer impostato su: 256 IKEv2-PLAT-3: supported\_peers\_auth\_method = 16 IKEv2-PLAT-3: (6) tp\_name impostato su: Anu-ikev2 IKEv2-PLAT-3: trust point impostato su: Anu-ikev2 IKEv2-PLAT-3: ID  $P1 = 0$ IKEv2-PLAT-3: Conversione di IKE\_ID\_AUTO in = 9 IKEv2-PROTO-5: 6) Traccia SM-> SA: I\_SPI=58AFF71141BA436B R\_SPI=FC696330E6B94D7F (R) MsgID = 00000001 Stato corrente: Evento R\_WAIT\_AUTH: EV\_SET\_POLICY IKEv2-PROTO-3: 6) Impostazione dei criteri configurati IKEv2-PROTO-5: 6) Traccia SM-> SA: I\_SPI=58AFF71141BA436B R\_SPI=FC696330E6B94D7F (R) MsgID = 00000001 Stato corrente: Evento R\_WAIT\_AUTH: EV\_VERIFY\_POLICY\_BY\_PEERID IKEv2-PROTO-3: 6) Verifica criteri peer IKEv2-PROTO-3: 6) Trovato certificato corrispondente IKEv2-PROTO-5: 6) Traccia SM-> SA: I\_SPI=58AFF71141BA436B R\_SPI=FC696330E6B94D7F (R) MsgID = 00000001 Stato corrente: Evento R\_WAIT\_AUTH: MODALITÀ\_CONFIG\_CHK\_EV IKEv2-PROTO-3: 6) Ricevuti dati validi in modalità di configurazione IKEv2-PROTO-5: 6) Traccia SM-> SA: I\_SPI=58AFF71141BA436B R\_SPI=FC696330E6B94D7F (R) MsgID = 00000001 Stato corrente: Evento R\_WAIT\_AUTH: EV\_SET\_RECD\_CONFIG\_MODE IKEv2-PLAT-3: (6) Il nome host DHCP per DNS è impostato su: winxp64template IKEv2-PROTO-3: 6) Imposta dati modalità di configurazione ricevuti IKEv2-PROTO-5: 6) Traccia SM-> SA: I\_SPI=58AFF71141BA436B R\_SPI=FC696330E6B94D7F (R) MsgID = 00000001 Stato corrente: Evento R\_WAIT\_AUTH: EV\_CHK\_AUTH4EAP IKEv2-PROTO-5: 6) Traccia SM-> SA: I\_SPI=58AFF71141BA436B R\_SPI=FC696330E6B94D7F (R) MsgID = 00000001 Stato corrente: Evento R\_WAIT\_AUTH: EV\_CHK\_EAP IKEv2-PROTO-3: 6) Verifica scambio EAP IKEv2-PROTO-5: 6) Traccia SM-> SA: I\_SPI=58AFF71141BA436B R\_SPI=FC696330E6B94D7F (R) MsgID = 00000001 Stato corrente: Evento R\_BLD\_AUTH: GEN\_GEN\_AUTH IKEv2-PROTO-3: 6) Genera dati di autenticazione IKEv2-PROTO-5: 6) Traccia SM-> SA: I\_SPI=58AFF71141BA436B R\_SPI=FC696330E6B94D7F (R) MsgID = 00000001 Stato corrente: Evento R\_BLD\_AUTH: V\_CHK4\_SIGN IKEv2-PROTO-3: 6) Ottieni metodo di autenticazione IKEv2-PROTO-5: 6) Traccia SM-> SA: I\_SPI=58AFF71141BA436B R\_SPI=FC696330E6B94D7F (R) MsgID = 00000001 Stato corrente: Evento R\_BLD\_AUTH: SEGNO\_EV

### IKEv2-PROTO-3: 6) Firma dati di autenticazione

IKEv2-PROTO-5: 6) Traccia SM-> SA: I\_SPI=58AFF71141BA436B

R\_SPI=FC696330E6B94D7F (R) MsgID = 00000001 Stato corrente: Evento R\_BLD\_AUTH: EV\_OK\_AUTH\_GEN

IKEv2-PROTO-5: 6) Traccia SM-> SA: I\_SPI=58AFF71141BA436B

R\_SPI=FC696330E6B94D7F (R) MsgID = 00000001 Stato corrente: Evento R\_BLD\_EAP\_AUTH\_REQ: EV\_AUTHEN\_REQ

### IKEv2-PROTO-2: 6) Richiesta all'autenticatore di inviare la richiesta EAP Nome elemento creato valore config-auth

VPN valore client nome attributo aggiunto all'elemento config-auth Èstato aggiunto il valore hello del nome attributo all'elemento config-auth Nome elemento creato valore versione 9.0(2)8

Aggiunto il valore della versione del nome dell'elemento 9.0(2)8 all'elemento config-auth

Aggiunto nome attributo who value sg a versione elemento Messaggio XML generato di seguito

<?xml version="1.0" encoding="UTF-8"?>

<config-auth client="vpn" type="hello">

<version who="sg">9.0(2)8</version>

</config-auth>

IKEv2-PROTO-5: 6) Traccia SM-> SA: I\_SPI=58AFF71141BA436B R\_SPI=FC696330E6B94D7F (R) MsgID = 00000001 Stato corrente: Evento R\_BLD\_EAP\_AUTH\_REQ: EV\_RECV\_EAP\_AUTH IKEv2-PROTO-5: 6) Azione: Azione\_Null IKEv2-PROTO-5: 6) Traccia SM-> SA: I\_SPI=58AFF71141BA436B R\_SPI=FC696330E6B94D7F (R) MsgID = 00000001 Stato corrente: Evento R\_BLD\_EAP\_AUTH\_REQ: V\_CHK\_REDIRECT IKEv2-PROTO-3: 6) Verifica reindirizzamento con la piattaforma per il bilanciamento del carico IKEv2-PLAT-3: Controllo reindirizzamento sulla piattaforma IKEv2-PLAT-3: ikev2\_osal\_redirect: Sessione accettata da 10.0.0.1 IKEv2-PROTO-5: 6) Traccia SM-> SA: I\_SPI=58AFF71141BA436B R\_SPI=FC696330E6B94D7F (R) MsgID = 00000001 Stato corrente: Evento R\_BLD\_EAP\_AUTH\_REQ: EV\_SEND\_EAP\_AUTH\_REQ IKEv2-PROTO-2: 6) Invio richiesta EAP IKEv2-PROTO-5: Crea payload specifico del fornitore: CISCO-GRANITEIKEv2-PROTO-3: 6) Creazione IDr. Payload successivo: CERT, riservato: 0x0, lunghezza: 36 Tipo ID: DN DER ASN1, riservato: 0x0 0x0 30 1a 31 18 30 16 06 09 2a 86 48 86 f7 0d 01 09 02 16 09 41 53 41 2d 49 4b 45 56 32 Payload successivo CERTIFICATO: CERT, riservato: 0x0, lunghezza: 436 Certificato codifica X.509 - firma &Due punti dati certificato; 431 byte Payload certificato successivo: AUTH, riservata: 0x0, lunghezza: 436 Codifica certificato X.509 - firma

&Due punti dati certificato; 431 byte

Payload successivo AUTH: EAP, riservato: 0x0, lunghezza: 136

 Metodo di autenticazione RSA, riservato: 0x0, riservato 0x0 Autentica &due punti; 128 byte

Payload successivo EAP: NONE, riservato: 0x0, lunghezza: 154

L'ASA invia il payload AUTH per richiedere le credenziali utente al client. L'ASA invia il metodo AUTH come 'RSA', quindi invia il proprio certificato al client, in modo che possa autenticare il server ASA. Poiché l'ASA è disposta a utilizzare un metodo di autenticazione estensibile, inserisce un payload EAP nel messaggio 4 e rinvia l'invio di SAr2, TSi e TSr fino al completamento

dell'autenticazione dell'iniziatore in un successivo scambio IKE\_AUTH. Pertanto, questi tre payload non sono presenti nei debug.

- Codice: richiesta: 1. questo codice viene inviato dall'autenticatore al peer.
- 2. **id: 1** L'ID aiuta a far corrispondere le risposte EAP alle richieste. Qui il valore è 1, che indica che si tratta del primo pacchetto nello scambio EAP. Questa richiesta EAP è di tipo 'config-auth' e viene inviata dall'ASA al client per avviare lo scambio EAP.
- 3. **Lunghezza: 150 -** La lunghezza del pacchetto EAP include il codice, l'ID, la lunghezza e i dati EAP.

### 4. dati EAP.

La frammentazione può verificarsi se i certificati sono di grandi dimensioni certificati. I payload KE dell'iniziatore e del risponditore possono includere anche chiavi grandi, che possono contribuire alla frammentazione.

 Codice: richiesta: id: 1, lunghezza: 150 Tipo: Sconosciuto - 254 Dati EAP: 145 byte

IKEv2-PROTO-3: Tx [L 10.0.0.1:4500/R 192.168.1.1:25171/VRF i0:f0] m\_id: 0x1

Il pacchetto EAP contiene: IKEv2-PROTO-3: HDR[i:58AFF71141BA436B - r: FC696330E6B94D7F] IKEv2-PROTO-4: IKEV2 HDR ispi: 58AFF71141BA436B - rspi: FC69630E6B94D7F

IKEv2-PROTO-4: Payload successivo: ENCR, versione: 2.0 IKEv2-PROTO-4: Tipo di scambio: IKE\_AUTH, flag: RISPOSTA MSG RESPONDER

IKEv2-PROTO-4: ID messaggio: 0x1, lunghezza: 1292 Payload successivo ENCR: VID, riservato: 0x0, lunghezza: 1264 Dati crittografati &due punti; 1260 byte

o se sono incluse catene di InitSPI=0x58aff71141ba436b RespSPI=0xfc696330e6b94d7f MID=00000001 IKEv2-PROTO-5: 6) Frammentazione del pacchetto in corso, MTU frammentata: 544, Numero di frammenti: 3, ID frammento: 1 IKEv2-PLAT-4: SENT PKT [IKE\_AUTH] [10.0.0.1]:4500->[192.168.1.1]:25171 IKEv2-PLAT-4: SENT PKT [IKE\_AUTH] [10.0.0.1]:4500->[192.168.1.1]:25171 InitSPI=0x58aff71141ba436b RespSPI=0xfc696330e6b94d7f MID=00000001 IKEv2-PLAT-4: SENT PKT [IKE\_AUTH] [10.0.0.1]:4500->[192.168.1.1]:25171 InitSPI=0x58aff71141ba436b RespSPI=0xfc696330e6b94d7f MID=00000001

#### \*\*\*\*\*\*\*\*\*\*\*\*\*\*\*\*\*\*\*\*\*\*\*\*\*\*\*\*\*\*\*\*\*\*\*\*\*

Data: 04/23/2013 Ora: 16:25:02 Tipo: Informazioni Origine: acvpnagent

Descrizione: Funzione: ikev2\_verify\_X509\_SIG\_certs

#### File: .\ikev2\_anyconnect\_osal.cpp Riga: 2077 Richiesta di accettazione del certificato all'utente \*\*\*\*\*\*\*\*\*\*\*\*\*\*\*\*\*\*\*\*\*\*\*\*\*\*\*\*\*\*\*\*\*\*\*\*\*

Data: 04/23/2013 Ora: 16:25:02 Tipo: Errore Origine: acvpnui

Descrizione: Funzione: CCapiCertificate::verifyChainPolicy File: .\Certificati\CertificatoCapi.cpp Riga: 2032 Funzione richiamata: VerificaCertCriterioCatenaCertificati Codice restituito: -2146762487 (0x800B0109) Descrizione: Catena di certificati elaborata, ma terminata in un certificato radice non considerato attendibile dal provider di attendibilità. \*\*\*\*\*\*\*\*\*\*\*\*\*\*\*\*\*\*\*\*\*\*\*\*\*\*\*\*\*\*\*\*\*\*\*\*\*

IKEv2-PLAT-4: RECV PKT [IKE\_AUTH] [192.168.1.1]:25171->[10.0.0.1]:4500 InitSPI=0x58aff71141ba436b RespSPI=0xfc696330e6b94d7f MID=0000002 IKEv2-PROTO-3: Rx [L 10.0.0.1:4500/R 192.168.1.1:25171/VRF i0:f0] m\_id:

Data: 04/23/2013 Ora: 16:25:04 Tipo: Informazioni Origine: acvpnagent

Descrizione: Funzione: CEAPMgr::RichiestaDatiCB File: .\EAPMgr.cpp Riga: 400 Tipo proposto EAP: EAP-ANYCONNECT \*\*\*\*\*\*\*\*\*\*\*\*\*\*\*\*\*\*\*\*\*\*\*\*\*\*\*\*\*\*\*\*\*\*\*\*\*

Il client risponde alla richiesta EAP con una risposta.

Il pacchetto EAP contiene: 0x2

Codice: risposta: 1. questo codice viene inviato dal peer all'autenticatore in risposta alla richiesta EAP. 2. **id: 1 -** L'ID consente di far corrispondere le Payload successivo EAP: NONE, riservato: 0x0, lunghezza: 256 risposte EAP alle richieste. Il valore è 1, ossia la risposta alla richiesta inviata in precedenza dall'ASA (autenticatore). Il tipo di questa risposta EAP 'config-auth' è 'init'; il client sta inizializzando lo scambio EAP ed è in R\_WAIT\_EAP\_RESP: EV\_RECV\_EAP\_RESP attesa che l'ASA IKEv2-PROTO-3: HDR[i:58AFF71141BA436B - r: FC696330E6B94D7F] IKEv2-PROTO-4: IKEV2 HDR ispi: 58AFF71141BA436B - rspi: FC69630E6B94D7F IKEv2-PROTO-4: Payload successivo: ENCR, versione: 2.0 IKEv2-PROTO-4: Tipo di scambio: IKE\_AUTH, flag: INIZIATORE IKEv2-PROTO-4: ID messaggio: 0x2, lunghezza: 332 IKEv2-PROTO-5: 6) La richiesta ha mess\_id 2; previsto da 2 a 2 Pacchetto decrittografato REAL:Dati: 256 byte Codice: risposta: id: 1, lunghezza: 252 Tipo: Sconosciuto - 254 Dati EAP:247 byte Pacchetto decriptato: Data&colon: 332 byte IKEv2-PROTO-5: 6) Traccia SM-> SA: I\_SPI=58AFF71141BA436B R\_SPI=FC696330E6B94D7F (R) MsgID = 0000002 Stato corrente: Evento R\_WAIT\_EAP\_RESP: EV\_RECV\_AUTH IKEv2-PROTO-3: 6) Interruzione del timer in attesa del messaggio di autenticazione IKEv2-PROTO-5: 6) Traccia SM-> SA: I\_SPI=58AFF71141BA436B R\_SPI=FC696330E6B94D7F (R) MsgID = 0000002 Stato corrente: Evento IKEv2-PROTO-5: 6) Traccia SM-> SA: I\_SPI=58AFF71141BA436B

generi la richiesta di autenticazione.

3. **Lunghezza: 252 -** La lunghezza del pacchetto EAP include il codice, l'ID, la lunghezza e i dati EAP.

## 4. dati EAP.

L'ASA decrittografa questa risposta e il client indica di aver ricevuto il payload AUTH nel pacchetto precedente (con il certificato) e di aver ricevuto il primo pacchetto di richiesta EAP dall'ASA. Contenuto del pacchetto di risposta EAP 'init'. Questa è la seconda client.

- Codice: richiesta: 1. questo codice viene inviato dall'autenticatore al peer.
- 2. **id: 2** L'ID aiuta a far corrispondere le risposte EAP alle è 2, che indica che si tratta del secondo pacchetto nello scambio. Il tipo 'config-auth' di questa richiesta è 'authrequest'; l'ASA richiede che il client invii le credenziali di autenticazione dell'utente.

R\_SPI=FC696330E6B94D7F (R) MsgID = 0000002 Stato corrente: Evento R\_PROC\_EAP\_RESP: PROC\_EV\_MSG IKEv2-PROTO-2: 6) Elaborazione risposta EAP Messaggio XML ricevuto dal client <?xml version="1.0" encoding="UTF-8"?> <config-auth client="vpn" type="init"> <device-id>win</device-id> <version who="vpn">3.0.1047</version> <group-select>ASA-IKEV2</group-select> <group-access>ASA-IKEV2</group-access> </config-auth> IKEv2-PROTO-5: 6) Traccia SM-> SA: I\_SPI=58AFF71141BA436B R\_SPI=FC696330E6B94D7F (R) MsgID = 0000002 Stato corrente: Evento R\_PROC\_EAP\_RESP: EV\_RECV\_EAP\_AUTH IKEv2-PROTO-5: 6) Azione: Azione\_Null IKEv2-PROTO-5: 6) Traccia SM-> SA: I\_SPI=58AFF71141BA436B R\_SPI=FC696330E6B94D7F (R) MsgID = 0000002 Stato corrente: Evento R\_BLD\_EAP\_REQ: REV\_RECV\_EAP\_REQ richiesta inviata dall'ASA al Messaggio XML generato di seguito Il pacchetto EAP contiene: <config-auth client="vpn" type="authrichieste. Qui il valore <input type="text" name="username" IKEv2-PROTO-2: 6) Invio richiesta EAP <?xml version="1.0" encoding="UTF-8"?> request"> <version who="sg">9.0(2)8</version> <opaque is-for="sg"> <tunnel-group>ASA-IKEV2</tunnel-group> <config-hash>1367268141499</config-hash> File: .\SDIMgr.cpp </opaco> <csport>443</csport> <auth id="main"> <modulo> label="Username:"></input> <input type="password" name="password" label="Password:"></input> </form> </auth> </config-auth> IKEv2-PROTO-3: 6) Creazione pacchetto per File: .\ConnectMgr.cpp crittografia; i contenuti sono: Payload successivo EAP: NONE, riservato: 0x0, lunghezza: 461 Codice: richiesta: id: 2, lunghezza: 457 Tipo: Sconosciuto - 254 Dati EAP: 452 byte \*\*\*\*\*\*\*\*\*\*\*\*\*\*\*\*\*\*\*\*\*\*\*\*\*\*\*\*\*\*\*\*\*\*\*\*\* Data: 04/23/2013 Ora: 16:25:04 Tipo: Informazioni Origine: acvpnui Descrizione: Funzione: SDIMgr::DatiRichiestaProcess Riga: 281 Il tipo di autenticazione non è SDI. \*\*\*\*\*\*\*\*\*\*\*\*\*\*\*\*\*\*\*\*\*\*\*\*\*\*\*\*\*\*\*\*\*\*\*\*\* Data: 04/23/2013 Ora: 16:25:07 Tipo: Informazioni Origine: acvpnui Descrizione: Funzione: ConnectMgr::rispostautente Riga: 985 Elaborazione della risposta dell'utente. \*\*\*\*\*\*\*\*\*\*\*\*\*\*\*\*\*\*\*\*\*\*\*\*\*\*\*\*\*\*\*\*\*\*\*\*\*

3. **Lunghezza: 457 -** La lunghezza del pacchetto EAP include il codice, l'ID, la lunghezza e i dati EAP.

IKEv2-PROTO-3: Tx [L 10.0.0.1:4500/R 192.168.1.1:25171/VRF i0:f0] m\_id: 0x2 IKEv2-PROTO-3: HDR[i:58AFF71141BA436B - r: FC696330E6B94D7F]

4. dati EAP. Payload ENCR: Il payload viene decrittografato e il relativo contenuto viene analizzato come payload aggiuntivi. IKEv2-PROTO-4: IKEV2 HDR ispi: 58AFF71141BA436B - rspi: FC69630E6B94D7F IKEv2-PROTO-4: Payload successivo: ENCR, versione: 2.0 IKEv2-PROTO-4: Tipo di scambio: IKE\_AUTH, flag: RISPOSTA MSG RESPONDER IKEv2-PROTO-4: ID messaggio: 0x2, lunghezza: 524 Payload successivo ENCR: EAP, riservato: 0x0, lunghezza: 496 Dati crittografati &due punti; 492 byte IKEv2-PLAT-4: SENT PKT [IKE\_AUTH] [10.0.0.1]:4500->[192.168.1.1]:25171 InitSPI=0x58aff71141ba436b RespSPI=0xfc696330e6b94d7f MID=0000002 IKEv2-PROTO-5: 6) Traccia SM-> SA: I\_SPI=58AFF71141BA436B R\_SPI=FC696330E6B94D7F (R) MsgID = 0000002 Stato corrente: Evento R\_BLD\_EAP\_REQ: V\_INIZIO\_TMR IKEv2-PROTO-3: 6) Avvio del timer in attesa del messaggio di autenticazione utente (120 sec) IKEv2-PROTO-5: 6) Traccia SM-> SA: I\_SPI=58AFF71141BA436B R\_SPI=FC696330E6B94D7F (R) MsgID = 0000002 Stato corrente: Evento R\_WAIT\_EAP\_RESP: EV\_NO\_EVENT Il client invia un altro messaggio dell'iniziatore IKE\_AUTH con il payload EAP. Il pacchetto EAP contiene: IKEv2-PROTO-3: HDR[i:58AFF71141BA436B - r: FC696330E6B94D7F] Codice: risposta: 1. questo codice viene inviato dal peer all'autenticatore in risposta alla richiesta EAP. 2. **id: 2** - L'ID aiuta a far corrispondere le risposte EAP alle richieste. Il valore è 2, IKEv2-PLAT-4: RECV PKT [IKE\_AUTH] [192.168.1.1]:25171->[10.0.0.1]:4500 InitSPI=0x58aff71141ba436b RespSPI=0xfc696330e6b94d7f MID=0000003 IKEv2-PROTO-3: Rx [L 10.0.0.1:4500/R 192.168.1.1:25171/VRF i0:f0] m\_id: 0x3 IKEv2-PROTO-4: IKEV2 HDR ispi: 58AFF71141BA436B - rspi: FC69630E6B94D7F IKEv2-PROTO-4: Payload successivo: ENCR, versione: 2.0 IKEv2-PROTO-4: Tipo di scambio: IKE\_AUTH, flag: INIZIATORE IKEv2-PROTO-4: ID messaggio: 0x3, lunghezza: 492 IKEv2-PROTO-5: 6) La richiesta ha mess\_id 3; previsto da 3 a 3 Pacchetto decrittografato REAL:Dati: 424 byte Payload successivo EAP: NONE, riservato: 0x0, lunghezza: 424

Codice: risposta: id: 2, lunghezza: 420

Tipo: Sconosciuto - 254

Dati EAP: 415 byte

3. Lunghezza: 420 - La

(autenticatore).

ossia la risposta alla richiesta inviata in precedenza dall'ASA

lunghezza del pacchetto EAP include il codice, l'ID, la lunghezza e i dati EAP.

### 4. dati EAP.

L'ASA elabora questa risposta. Il client ha credenziali da parte dell'utente. Il tipo 'configauth' di questa risposta EAP è 'auth-reply'. Il pacchetto contiene le credenziali immesse dall'utente.

L'ASA crea una terza richiesta EAP nello

Codice: richiesta: 1.

questo codice viene

scambio.

richiesto l'immissione delle R\_SPI=FC696330E6B94D7F (R) MsgID = 00000003 Stato corrente: Evento Pacchetto decrittografato:dati: 492 byte IKEv2-PROTO-5: 6) Traccia SM-> SA: I\_SPI=58AFF71141BA436B R\_WAIT\_EAP\_RESP: EV\_RECV\_AUTH IKEv2-PROTO-3: 6) Interruzione del timer in attesa del messaggio di autenticazione IKEv2-PROTO-5: 6) Traccia SM-> SA: I\_SPI=58AFF71141BA436B R\_SPI=FC696330E6B94D7F (R) MsgID = 00000003 Stato corrente: Evento R\_WAIT\_EAP\_RESP: EV\_RECV\_EAP\_RESP IKEv2-PROTO-5: 6) Traccia SM-> SA: I\_SPI=58AFF71141BA436B R\_SPI=FC696330E6B94D7F (R) MsgID = 00000003 Stato corrente: Evento R\_PROC\_EAP\_RESP: PROC\_EV\_MSG IKEv2-PROTO-2: 6) Elaborazione risposta EAP Messaggio XML ricevuto dal client <?xml version="1.0" encoding="UTF-8"?> <config-auth client="vpn" type="auth-reply"> <device-id>win</device-id> <version who="vpn">3.0.1047</version> <session-token></session-token> <id-sessione></id-sessione> <opaque is-for="sg"> <tunnel-group>ASA-IKEV2</tunnel-group> <config-hash>1367268141499</config-hash></opaque> <auth> <password>cisco123</password> <username>Anu</username></auth> </config-auth> IKEv2-PLAT-1: EAP: autenticazione utente avviata IKEv2-PROTO-5: 6) Traccia SM-> SA: I\_SPI=58AFF71141BA436B R\_SPI=FC696330E6B94D7F (R) MsgID = 00000003 Stato corrente: Evento R\_PROC\_EAP\_RESP: EV\_NO\_EVENT IKEv2-PLAT-5: EAP:In callback AAA Digest certificato server recuperato: DACE1C274785F28BA11D64453096BAE294A3172E IKEv2-PLAT-5: EAP:operazione riuscita nel callback AAA IKEv2-PROTO-3: Risposta ricevuta dall'autenticatore IKEv2-PROTO-5: 6) Traccia SM-> SA: I\_SPI=58AFF71141BA436B R\_SPI=FC696330E6B94D7F (R) MsgID = 00000003 Stato corrente: Evento R\_PROC\_EAP\_RESP: EV\_RECV\_EAP\_AUTH IKEv2-PROTO-5: 6) Azione: Azione\_Null Il pacchetto EAP contiene: IKEv2-PROTO-2: 6) Invio richiesta EAP IKEv2-PROTO-5: 6) Traccia SM-> SA: I\_SPI=58AFF71141BA436B R\_SPI=FC696330E6B94D7F (R) MsgID = 00000003 Stato corrente: Evento R\_BLD\_EAP\_REQ: REV\_RECV\_EAP\_REQ Messaggio XML generato di seguito <?xml version="1.0" encoding="UTF-8"?>

inviato dall'autenticatore al peer. 2. **id: 3** - L'ID aiuta a far corrispondere le risposte EAP alle richieste. Qui il valore </auth> è 3, che indica che si tratta del terzo pacchetto in scambio. Il tipo 'config-auth' di questo pacchetto è 'complete'; L'appliance ASA ha ricevuto una risposta e lo scambio EAP è completo. 3. **Lunghezza: 4235 -** La lunghezza del pacchetto EAP include il codice, l'ID, la lunghezza e i dati EAP. 4. dati EAP. Payload ENCR: Il payload viene decrittografato e il relativo contenuto viene analizzato IKEv2-PLAT-4: SENT PKT [IKE\_AUTH] [10.0.0.1]:4500->[192.168.1.1]:25171 come payload aggiuntivi. <config-auth client="vpn" type="complete"> <version who="sg">9.0(2)8</version> <session-id>32768</session-id> <session-token>18wA0TtGmDxPKPQCJywC7fB7EWLCEgz-ZtjYpAyXx2yJH0H3G3H8t5xpBOx3Ixag</session-token> <auth id="success"> <message id="0" param1="" param2=""></message> IKEv2-PROTO-3: 6) Creazione pacchetto per crittografia; i contenuti sono: Payload successivo EAP: NONE, riservato: 0x0, lunghezza: 4239 Codice: richiesta: id: 3, lunghezza: 4235 Tipo: Sconosciuto - 254 Dati EAP: 4230 byte IKEv2-PROTO-3: Tx [L 10.0.0.1:4500/R 192.168.1.1:25171/VRF i0:f0] m\_id: 0x3 IKEv2-PROTO-3: HDR[i:58AFF71141BA436B - r: FC696330E6B94D7F] IKEv2-PROTO-4: IKEV2 HDR ispi: 58AFF71141BA436B - rspi: FC69630E6B94D7F IKEv2-PROTO-4: Payload successivo: ENCR, versione: 2.0 IKEv2-PROTO-4: Tipo di scambio: IKE\_AUTH, flag: RISPOSTA MSG RESPONDER IKEv2-PROTO-4: ID messaggio: 0x3, lunghezza: 4300 Payload successivo ENCR: EAP, riservato: 0x0, lunghezza: 4272 Dati crittografati &due punti;4268 byte IKEv2-PROTO-5: 6) Frammentazione del pacchetto in corso, MTU frammentata: 544, Numero di frammenti: 9, ID frammento: 2 IKEv2-PLAT-4: SENT PKT [IKE\_AUTH] [10.0.0.1]:4500->[192.168.1.1]:25171 InitSPI=0x58aff71141ba436b RespSPI=0xfc696330e6b94d7f MID=0000003 InitSPI=0x58aff71141ba436b RespSPI=0xfc696330e6b94d7f MID=0000003 IKEv2-PLAT-4: SENT PKT [IKE\_AUTH] [10.0.0.1]:4500->[192.168.1.1]:25171 InitSPI=0x58aff71141ba436b RespSPI=0xfc696330e6b94d7f MID=0000003 IKEv2-PLAT-4: SENT PKT [IKE\_AUTH] [10.0.0.1]:4500->[192.168.1.1]:25171 InitSPI=0x58aff71141ba436b RespSPI=0xfc696330e6b94d7f MID=0000003 IKEv2-PLAT-4: SENT PKT [IKE\_AUTH] [10.0.0.1]:4500->[192.168.1.1]:25171 InitSPI=0x58aff71141ba436b RespSPI=0xfc696330e6b94d7f MID=0000003 IKEv2-PLAT-4: SENT PKT [IKE\_AUTH] [10.0.0.1]:4500->[192.168.1.1]:25171 InitSPI=0x58aff71141ba436b RespSPI=0xfc696330e6b94d7f MID=0000003 IKEv2-PLAT-4: SENT PKT [IKE\_AUTH] [10.0.0.1]:4500->[192.168.1.1]:25171 InitSPI=0x58aff71141ba436b RespSPI=0xfc696330e6b94d7f MID=0000003 IKEv2-PLAT-4: SENT PKT [IKE\_AUTH] [10.0.0.1]:4500->[192.168.1.1]:25171 InitSPI=0x58aff71141ba436b RespSPI=0xfc696330e6b94d7f MID=0000003 IKEv2-PLAT-4: SENT PKT [IKE\_AUTH] [10.0.0.1]:4500->[192.168.1.1]:25171 InitSPI=0x58aff71141ba436b RespSPI=0xfc696330e6b94d7f MID=0000003 IKEv2-PROTO-5: 6) Traccia SM-> SA: I\_SPI=58AFF71141BA436B R\_SPI=FC696330E6B94D7F (R) MsgID = 00000003 Stato corrente: Evento R\_BLD\_EAP\_REQ: V\_INIZIO\_TMR IKEv2-PROTO-3: 6) Avvio timer in attesa del messaggio di autenticazione utente (120 sec) IKEv2-PROTO-5: 6) Traccia SM-> SA: I\_SPI=58AFF71141BA436B R\_SPI=FC696330E6B94D7F (R) MsgID = 00000003 Stato corrente: Evento

## R\_WAIT\_EAP\_RESP: EV\_NO\_EVENT

\*\*\*\*\*\*\*\*\*\*\*\*\*\*\*\*\*\*\*\*\*\*\*\*\*\*\*\*\*\*\*\*\*\*\*\*\* Data: 04/23/2013 Ora: 16:25:07 Tipo: Informazioni Origine: acvpnagent

Descrizione: Profilo corrente: Anyconnect-ikev2.xml Impostazioni di configurazione sessione VPN ricevuta: Mantieni installati: attivato Impostazione proxy: non modificare Server proxy: nessuna URL PAC proxy: nessuna Eccezioni proxy: nessuna Blocco proxy: attivato Escludi divisione: la preferenza di accesso LAN locale è disabilitata Includi divisione: disattivato Dividi DNS: disattivato Carattere jolly LAN locale: la preferenza di accesso LAN locale è disabilitata Regole firewall: nessuna Indirizzo client: 10.2.2.1 Maschera client: 255.0.0.0 Indirizzo IPv6 client: sconosciuto Maschera IPv6 client: sconosciuto MTU: 1406 IKE Keep Alive: 20 secondi DPD IKE: 30 secondi Timeout sessione: 0 secondi Timeout disconnessione: 1800 secondi Timeout di inattività: 1800 secondi Server: sconosciuto Host MUS: sconosciuto Messaggio utente DAP: nessuna Stato quarantena: disattivato VPN sempre attiva: non disabilitato Durata lease: 0 secondi Dominio predefinito: sconosciuto Home page: sconosciuto Disconnessione rimozione smart card: attivato Risposta licenza: sconosciuto \*\*\*\*\*\*\*\*\*\*\*\*\*\*\*\*\*\*\*\*\*\*\*\*\*\*\*\*\*\*\*\*\*\*\*\*\* Il client invia il pacchetto IKEv2-PLAT-4: RECV PKT [IKE\_AUTH] [192.168.1.1]:25171->[10.0.0.1]:4500

dell'iniziatore con il payload InitSPI=0x58aff71141ba436b RespSPI=0xfc696330e6b94d7f MID=0000004 EAP. Il pacchetto EAP contiene: 0x4 Codice: risposta: 1. questo codice viene inviato dal peer all'autenticatore in risposta alla richiesta EAP. IKEv2-PROTO-3: Rx [L 10.0.0.1:4500/R 192.168.1.1:25171/VRF i0:f0] m\_id: IKEv2-PROTO-3: HDR[i:58AFF71141BA436B - r: FC696330E6B94D7F] IKEv2-PROTO-4: IKEV2 HDR ispi: 58AFF71141BA436B - rspi: FC69630E6B94D7F IKEv2-PROTO-4: Payload successivo: ENCR, versione: 2.0 IKEv2-PROTO-4: Tipo di scambio: IKE\_AUTH, flag: INIZIATORE IKEv2-PROTO-4: ID messaggio: 0x4, lunghezza: 252 IKEv2-PROTO-5: 6) La richiesta ha mess\_id 4; previsto da 4 a 4

2. id: 3 - L'ID aiuta a far

corrispondere le risposte EAP alle richieste. Il valore è 3, ossia la risposta alla richiesta inviata in precedenza dall'ASA (autenticatore). L'ASA riceve ora il pacchetto di risposta dal client, il cui tipo 'config-auth' è 'ack'; questa risposta riconosce il messaggio EAP "complete" inviato in precedenza dall'ASA. 3. **Lunghezza: 173 -** La lunghezza del pacchetto EAP include il codice, l'ID, la lunghezza e i dati EAP. 4. dati EAP. Pacchetto decrittografato REAL:Dati: 177 byte Payload successivo EAP: NONE, riservato: 0x0, lunghezza: 177 Codice: risposta: id: 3, lunghezza: 173 Tipo: Sconosciuto - 254 Dati EAP: 168 byte L'appliance ASA elabora il Pacchetto decrittografato:dati:252 byte pacchetto. OSPF (Open Shortest Path First) Scambio EAP riuscito. L'appliance ASA si prepara a inviare il gruppo di tunnel nel pacchetto successivo, che è stato richiesto in precedenza dal client in il payload IDi. L'appliance ASA riceve la pacchetto di risposta dal client, che ha il tipo 'config-auth' di 'ack'. Questo la risposta riconosce il punto di accesso messaggio 'complete' inviato dal in precedenza, l'appliance ASA. Configurazione pertinente: IKEv2-PLAT-1: EAP: autenticazione riuscita tunnel-group ASA-IKEV2 type remote-access tunnel-group ASA-IKEV2 IKEv2-PROTO-5: 6) Traccia SM-> SA: I\_SPI=58AFF71141BA436B R\_SPI=FC696330E6B94D7F (R) MsgID = 00000004 Stato corrente: Evento R\_WAIT\_EAP\_RESP: EV\_RECV\_AUTH IKEv2-PROTO-3: 6) Interruzione del timer in attesa del messaggio di autenticazione IKEv2-PROTO-5: 6) Traccia SM-> SA: I\_SPI=58AFF71141BA436B R\_SPI=FC696330E6B94D7F (R) MsgID = 00000004 Stato corrente: Evento R\_WAIT\_EAP\_RESP: EV\_RECV\_EAP\_RESP IKEv2-PROTO-5: 6) Traccia SM-> SA: I\_SPI=58AFF71141BA436B R\_SPI=FC696330E6B94D7F (R) MsgID = 00000004 Stato corrente: Evento R\_PROC\_EAP\_RESP: PROC\_EV\_MSG IKEv2-PROTO-2: 6) Elaborazione risposta EAP Messaggio XML ricevuto dal client <?xml version="1.0" encoding="UTF-8"?> <config-auth client="vpn" type="ack"> <device-id>win</device-id> <version who="vpn">3.0.1047</version> </config-auth> IKEv2-PLAT-3: (6) aggrAuthHdl impostato su 0x2000 IKEv2-PLAT-3: (6) tg\_name impostato su: ASA-IKEV2 IKEv2-PLAT-3: (6) tunn grp type impostato su: RA IKEv2-PROTO-5: 6) Traccia SM-> SA: I\_SPI=58AFF71141BA436B R\_SPI=FC696330E6B94D7F (R) MsgID = 00000004 Stato corrente: Evento R\_PROC\_EAP\_RESP: EV\_RECV\_EAP\_SUCCESS IKEv2-PROTO-2: 6) Invio messaggio di stato EAP

general-attributes

address-pool webvpn1

 authorization-server-group LOCAL default-group-policy ASA-IKEV2

tunnel-group ASA-IKEV2 webvpn-attributes group-alias ASA-IKEV2 enable

Lo scambio EAP è ora

riuscito.

Il pacchetto EAP contiene:

- Codice: success 1.
	- Questo codice è inviato dall'autenticatore al peer dopo il completamento di un EAP metodo di autenticazione. Questo indica che il peer ha autenticato correttamente in autenticatore.
- 2. **id: 3** L'ID aiuta a corrispondere al Risposte EAP con le richieste.
	- Il valore è 3, che indica che si tratta di
	- una risposta a
	- la richiesta
	- precedentemente

inviata

- ASA (autenticatore).
- La terza serie
- di pacchetti nello scambio è stato e lo scambio EAP

# ha esito positivo.

3. **Lunghezza: 4** -

Lunghezza dell'EAP il pacchetto include il codice, l'id, lunghezza e dati EAP.

## 4. dati EAP.

Poiché lo scambio EAP ha IKEv2-PLAT-4: RECV PKT [IKE\_AUTH] [192.168.1.1]:25171->[10.0.0.1]:4500 esito positivo, il client invia InitSPI=0x58aff71141ba436b RespSPI=0xfc696330e6b94d7f MID=0000005

IKEv2-PROTO-3: 6) Creazione pacchetto per crittografia; i contenuti sono: Payload successivo EAP: NONE, riservato: 0x0, lunghezza: 8 Codice: operazione riuscita: id: 3, lunghezza: 4

IKEv2-PROTO-3: Tx [L 10.0.0.1:4500/R 192.168.1.1:25171/VRF i0:f0] m\_id: 0x4

IKEv2-PROTO-3: HDR[i:58AFF71141BA436B - r: FC696330E6B94D7F] IKEv2-PROTO-4: IKEV2 HDR ispi: 58AFF71141BA436B - rspi: FC69630E6B94D7F

IKEv2-PROTO-4: Payload successivo: ENCR, versione: 2.0 IKEv2-PROTO-4: Tipo di scambio: IKE\_AUTH, flag: RISPOSTA MSG

### RESPONDER

IKEv2-PROTO-4: ID messaggio: 0x4, lunghezza: 76 Payload successivo ENCR: EAP, riservato: 0x0, lunghezza: 48 Dati crittografati &due punti;44 byte

IKEv2-PLAT-4: SENT PKT [IKE\_AUTH] [10.0.0.1]:4500->[192.168.1.1]:25171 InitSPI=0x58aff71141ba436b RespSPI=0xfc696330e6b94d7f MID=0000004 IKEv2-PROTO-5: 6) Traccia SM-> SA: I\_SPI=58AFF71141BA436B R\_SPI=FC696330E6B94D7F (R) MsgID = 00000004 Stato corrente: Evento R\_PROC\_EAP\_RESP: V\_INIZIO\_TMR IKEv2-PROTO-3: 6) Avvio del timer in attesa del messaggio di autenticazione (30 sec) IKEv2-PROTO-5: 6) Traccia SM-> SA: I\_SPI=58AFF71141BA436B

R\_SPI=FC696330E6B94D7F (R) MsgID = 00000004 Stato corrente: Evento R\_WAIT\_EAP\_AUTH\_VERIFY: EV\_NO\_EVENT

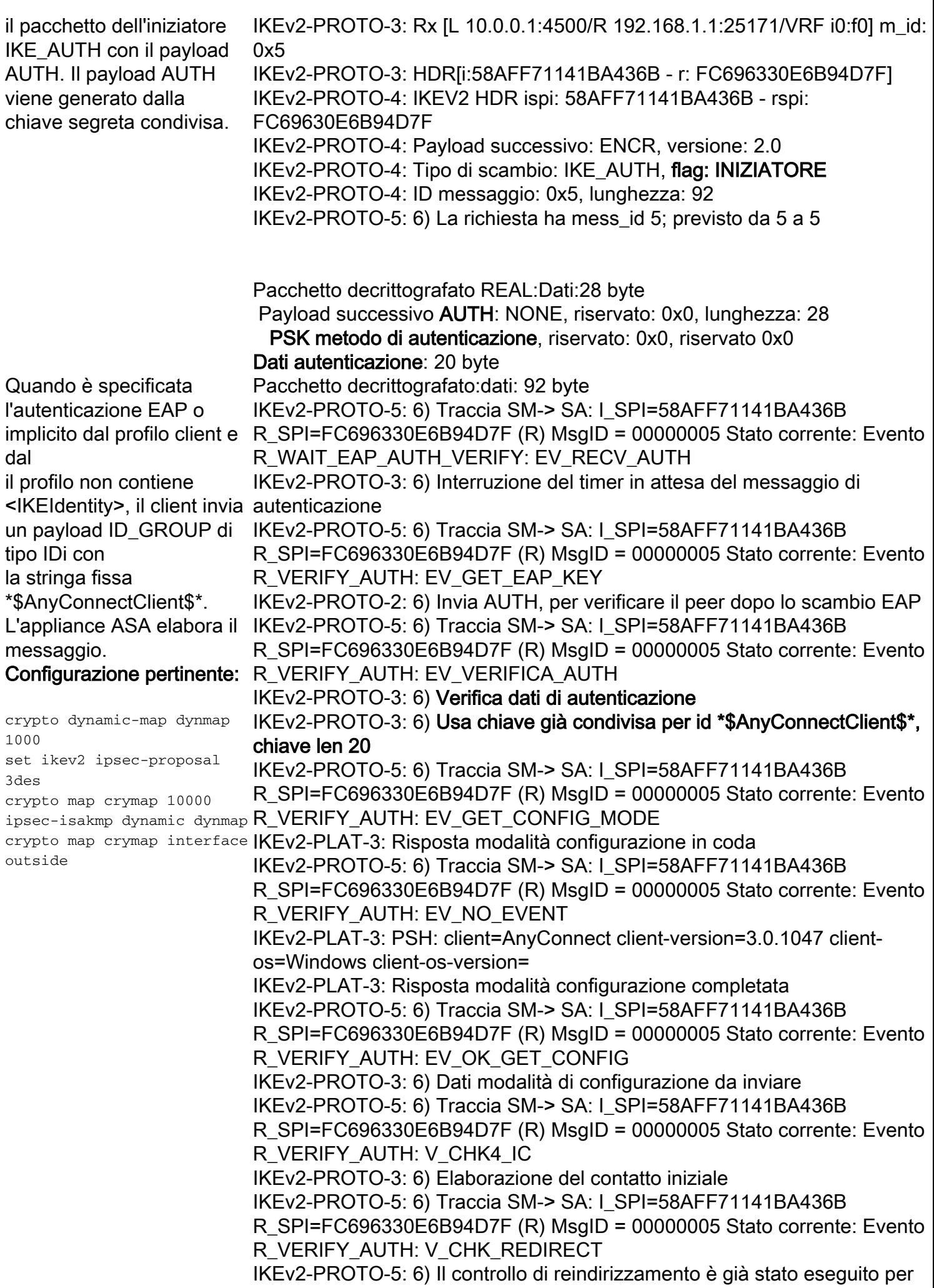

questa sessione. Verrà ignorato IKEv2-PROTO-5: 6) Traccia SM-> SA: I\_SPI=58AFF71141BA436B R\_SPI=FC696330E6B94D7F (R) MsgID = 00000005 Stato corrente: Evento R\_VERIFY\_AUTH: V\_PROC\_SA\_TS IKEv2-PROTO-2: 6) Elaborazione del messaggio di autenticazione IKEv2-PLAT-1: Mappa crittografica: Mappa dynmap seq 1000. Selettore regolato con IP assegnato IKEv2-PLAT-3: Mappa crittografica: corrispondenza su mappa dinamica dynmap seq 1000 IKEv2-PLAT-3: PFS disabilitato per la connessione RA IKEv2-PROTO-3: 6) IKEv2-PROTO-5: 6) Traccia SM-> SA: I\_SPI=58AFF71141BA436B R\_SPI=FC696330E6B94D7F (R) MsgID = 00000005 Stato corrente: Evento R\_VERIFY\_AUTH: EV\_NO\_EVENT IKEv2-PLAT-2: Ricevuto callback PFKEY SPI per SPI 0x30B848A4, errore FALSE IKEv2-PROTO-5: 6) Traccia SM-> SA: I\_SPI=58AFF71141BA436B R\_SPI=FC696330E6B94D7F (R) MsgID = 00000005 Stato corrente: Evento R\_VERIFY\_AUTH: EV\_OK\_RECD\_IPSEC\_RESP IKEv2-PROTO-2: 6) Elaborazione del messaggio di autenticazione L'ASA crea il messaggio di IKEv2-PROTO-5: 6) Traccia SM-> SA: I\_SPI=58AFF71141BA436B risposta IKE\_AUTH con i payload SA, TSi e TSr. Il pacchetto del risponditore IKE\_AUTH contiene: 1. Intestazione ISAKMP R\_BLD\_AUTH: EV\_GET\_PRESHR\_KEY - SPI/versione/flag. 2. **Payload AUTH** - Con il metodo di autenticazione scelto. 3. **CFG** -CFG\_REQUEST/ CFG\_REPLY consente a un endpoint IKE di richiedere informazioni dal peer. Se un attributo nel payload di configurazione CFG\_REQUEST non R\_SPI=FC696330E6B94D7F (R) MsgID = 00000005 Stato corrente: Evento è di lunghezza zero, viene preso come suggerimento per tale IKEv2-PROTO-3: 6) Usa chiave già condivisa per id nomehost=ASA-IKEV2, attributo. Il payload di <sup>chiave len 20</sup> configurazione CFG\_REPLY può restituire tale valore o uno nuovo. È inoltre R\_SPI=FC696330E6B94D7F (R) MsgID = 00000005 Stato corrente: Evento R\_BLD\_AUTH: METODO\_AUTH\_EV IKEv2-PROTO-3: 6) Ottieni metodo di autenticazione IKEv2-PROTO-5: 6) Traccia SM-> SA: I\_SPI=58AFF71141BA436B R\_SPI=FC696330E6B94D7F (R) MsgID = 00000005 Stato corrente: Evento IKEv2-PROTO-3: 6) Ottieni chiave già condivisa del peer per \*\$AnyConnectClient\$\* IKEv2-PROTO-5: 6) Traccia SM-> SA: I\_SPI=58AFF71141BA436B R\_SPI=FC696330E6B94D7F (R) MsgID = 00000005 Stato corrente: Evento R\_BLD\_AUTH: GEN\_GEN\_AUTH IKEv2-PROTO-3: 6) Genera dati di autenticazione IKEv2-PROTO-3: 6) Usa chiave già condivisa per id nomehost=ASA-IKEV2, chiave len 20 IKEv2-PROTO-5: 6) Traccia SM-> SA: I\_SPI=58AFF71141BA436B R\_SPI=FC696330E6B94D7F (R) MsgID = 00000005 Stato corrente: Evento R\_BLD\_AUTH: V\_CHK4\_SIGN IKEv2-PROTO-3: 6) Ottieni metodo di autenticazione IKEv2-PROTO-5: 6) Traccia SM-> SA: I\_SPI=58AFF71141BA436B R\_SPI=FC696330E6B94D7F (R) MsgID = 00000005 Stato corrente: Evento R\_BLD\_AUTH: EV\_OK\_AUTH\_GEN IKEv2-PROTO-5: 6) Traccia SM-> SA: I\_SPI=58AFF71141BA436B R\_BLD\_EAP\_AUTH\_VERIFY: GEN\_GEN\_AUTH IKEv2-PROTO-3: 6) Genera dati di autenticazione IKEv2-PROTO-5: 6) Traccia SM-> SA: I\_SPI=58AFF71141BA436B R\_SPI=FC696330E6B94D7F (R) MsgID = 00000005 Stato corrente: Evento R\_BLD\_EAP\_AUTH\_VERIFY: EV\_SEND\_AUTH IKEv2-PROTO-2: 6) Invia AUTH, per verificare il peer dopo lo scambio EAP IKEv2-PROTO-3: Proposta ESP: 1, dimensione SPI: 4 (negoziazione IPSec

possibile che vengano aggiunti nuovi attributi senza includere alcuni di quelli richiesti. I richiedenti ignorano gli attributi restituiti che non riconoscono. L'ASA risponde al client con gli attributi di configurazione del tunnel nel pacchetto CFG\_REPLY. 4. **SAr2** - SAr2 avvia l'associazione di protezione, simile allo scambio di set di trasformazioni di fase 2 in IKEv1. 5. **TSi** e **TSr** - I selettori del traffico dell'iniziatore e del risponditore contengono, rispettivamente, l'indirizzo di origine e di destinazione dell'iniziatore e del risponditore per inoltrare e ricevere traffico crittografato. L'intervallo di indirizzi specifica che tutto il traffico da e verso l'intervallo è sottoposto a tunneling. Se la proposta è accettabile per il risponditore, verranno restituiti payload di Servizi terminal identici. Payload ENCR: Il payload viene decrittografato e il relativo contenuto viene analizzato come payload aggiuntivi. N. trasformazioni: 3 AES-CBC SHA96 IKEv2-PROTO-5: Payload notifica costruzione: ESP\_TFC\_NO\_SUPPORTIKEv2-PROTO-5: Payload notifica costruzione: NON\_FIRST\_FRAGSIKEv2-PROTO-3: 6) Creazione pacchetto per crittografi i contenuti sono: Payload successivo AUTH: CFG, riservato: 0x0, lunghezza: 28 PSK metodo di autenticazione, riservato: 0x0, riservato 0x0 Autentica &due punti; 20 byte Payload successivo CFG: SA, riservato: 0x0, lunghezza: 4196 tipo cfg: CFG\_REPLY, riservato: 0x0, riservato: 0x0 tipo di attributo: indirizzo IPv4 interno, lunghezza: 4 01 01 01 01 tipo di attributo: netmask IP4 interna, lunghezza: 4 00 00 00 00 tipo di attributo: scadenza indirizzo interno, lunghezza: 4 00 00 00 00 tipo di attributo: versione applicazione, lunghezza: 16 41 53 41 20 31 30 30 2e 37 28 36 29 31 31 36 00 tipo di attributo: Sconosciuto - 28704, lunghezza: 4 00 00 00 00 tipo di attributo: Sconosciuto - 28705, lunghezza: 4 00 00 07 08 tipo di attributo: Sconosciuto - 28706, lunghezza: 4 00 00 07 08 tipo di attributo: Sconosciuto - 28707, lunghezza: 1 01 tipo di attributo: Sconosciuto - 28709, lunghezza: 4 00 00 00 1e tipo di attributo: Sconosciuto - 28710, lunghezza: 4 00 00 00 14 tipo di attributo: Sconosciuto - 28684, lunghezza: 1 01 tipo di attributo: Sconosciuto - 28711, lunghezza: 2 05 7e tipo di attributo: Sconosciuto - 28679, lunghezza: 1 00 tipo di attributo: Sconosciuto - 28683, lunghezza: 4

 80 0b 00 01 tipo di attributo: Sconosciuto - 28725, lunghezza: 1

 $0<sup>0</sup>$ 

tipo di attributo: Sconosciuto - 28726, lunghezza: 1

00

tipo di attributo: Sconosciuto - 28727, lunghezza: 4056

 3c 3f 78 6d 6c 20 76 65 72 73 69 6f 6e 3d 22 31 2e 30 22 20 65 6e 63 6f 64 69 6e 67 3d 22 55 54 46 2d 38 22 3f 3e 3c 63 6f 6e 66 69 67 2d 61 75 74 68 20 63 6c 69 65 6e 74 3d 22 76 70 6e 22 20 74 79 70 65 3d 22 63 6f 6d 70 6c 65 74 65 22 3e 3c 76 65 72 73 69 6f 6e 20 77 68 6f 3d 22 73 67 22 3e 31 30 30 2e 37 28 36 29 31 31 36 3c 2f 76 65 72 73 69 6f 6e 3e 3c 73 65 73 73 69 6f 6e 2d 69 64 3e 38 31 39 32 3c 2f 73 65 73 73 69 6f 6e <cattura>

 72 6f 66 69 6c 65 2d 6d 61 6e 69 66 65 73 74 3e 3c 2f 63 6f 6e 66 69 67 3e 3c 2f 63 6f 6e 66 69 67 2d 61 75 74 68 3e 00

tipo di attributo: Sconosciuto - 28729, lunghezza: 1

00

 Payload successivo SA: TSi, riservato: 0x0, lunghezza: 44 IKEv2-PROTO-4: ultima proposta: 0x0, riservato: 0x0, lunghezza: 40 Proposta: 1, ID protocollo: ESP, dimensione SPI: 4, #trans: 3 IKEv2-PROTO-4: ultima trasformazione: 0x3, riservato: 0x0: lunghezza: 12 tipo: 1, riservato: 0x0, id: AES-CBC

IKEv2-PROTO-4: ultima trasformazione: 0x3, riservato: 0x0: lunghezza: 8 tipo: 3, riservato: 0x0, id: SHA96

IKEv2-PROTO-4: ultima trasformazione: 0x0, riservato: 0x0: lunghezza: 8 tipo: 5, riservato: 0x0, id:

 Payload successivo TSi: TSr, riservato: 0x0, lunghezza: 24 Numero di TS: 1, riservato 0x0, riservato 0x0

Tipo TS: TS\_IPV4\_ADDR\_RANGE, ID porta: 0, lunghezza: 16 start port: 0, porta finale: 65535

start addr: 10.2.2.1, end addr: 10.2.2.1

 Payload successivo TSr: NOTIFY, riservato: 0x0, lunghezza: 24 Numero di TS: 1, riservato 0x0, riservato 0x0

 Tipo TS: TS\_IPV4\_ADDR\_RANGE, ID porta: 0, lunghezza: 16 start port: 0, porta finale: 65535

start addr: 0.0.0.0, end addr: 255.255.255.255

IKEv2-PROTO-3: Tx [L 10.0.0.1:4500/R 192.168.1.1:25171/VRF i0:f0] m\_id: 0x5

IKEv2-PROTO-3: HDR[i:58AFF71141BA436B - r: FC696330E6B94D7F] IKEv2-PROTO-4: IKEV2 HDR ispi: 58AFF71141BA436B - rspi: FC69630E6B94D7F

IKEv2-PROTO-4: Payload successivo: ENCR, versione: 2.0 IKEv2-PROTO-4: Tipo di scambio: IKE\_AUTH, flag: RISPOSTA MSG RESPONDER

IKEv2-PROTO-4: ID messaggio: 0x5, lunghezza: 4396 Payload successivo ENCR: AUTH, riservata: 0x0, lunghezza: 4368 Dati crittografati &due punti; 4364 byte L'ASA invia questo messaggio di risposta IKE\_AUTH, frammentato in IKEv2-PLAT-4: SENT PKT [IKE\_AUTH] [10.0.0.1]:4500->[192.168.1.1]:25171 nove pacchetti. Scambio IKE\_AUTH completato. IKEv2-PROTO-5: 6) Frammentazione del pacchetto in corso, MTU frammentata: 544, Numero di frammenti: 9, ID frammento: 3 InitSPI=0x58aff71141ba436b RespSPI=0xfc696330e6b94d7f MID=0000005 IKEv2-PLAT-4: SENT PKT [IKE\_AUTH] [10.0.0.1]:4500->[192.168.1.1]:25171 InitSPI=0x58aff71141ba436b RespSPI=0xfc696330e6b94d7f MID=0000005 IKEv2-PLAT-4: SENT PKT [IKE\_AUTH] [10.0.0.1]:4500->[192.168.1.1]:25171 InitSPI=0x58aff71141ba436b RespSPI=0xfc696330e6b94d7f MID=0000005 IKEv2-PLAT-4: SENT PKT [IKE\_AUTH] [10.0.0.1]:4500->[192.168.1.1]:25171 InitSPI=0x58aff71141ba436b RespSPI=0xfc696330e6b94d7f MID=0000005 IKEv2-PLAT-4: SENT PKT [IKE\_AUTH] [10.0.0.1]:4500->[192.168.1.1]:25171 InitSPI=0x58aff71141ba436b RespSPI=0xfc696330e6b94d7f MID=0000005 IKEv2-PLAT-4: SENT PKT [IKE\_AUTH] [10.0.0.1]:4500->[192.168.1.1]:25171 InitSPI=0x58aff71141ba436b RespSPI=0xfc696330e6b94d7f MID=0000005 IKEv2-PLAT-4: SENT PKT [IKE\_AUTH] [10.0.0.1]:4500->[192.168.1.1]:25171 InitSPI=0x58aff71141ba436b RespSPI=0xfc696330e6b94d7f MID=0000005 IKEv2-PLAT-4: SENT PKT [IKE\_AUTH] [10.0.0.1]:4500->[192.168.1.1]:25171 InitSPI=0x58aff71141ba436b RespSPI=0xfc696330e6b94d7f MID=0000005 IKEv2-PLAT-4: SENT PKT [IKE\_AUTH] [10.0.0.1]:4500->[192.168.1.1]:25171 InitSPI=0x58aff71141ba436b RespSPI=0xfc696330e6b94d7f MID=0000005 IKEv2-PROTO-5: 6) Traccia SM-> SA: I\_SPI=58AFF71141BA436B R\_SPI=FC696330E6B94D7F (R) MsgID = 00000005 Stato corrente: Evento AUTH\_DONE: OK IKEv2-PROTO-5: 6) Azione: Azione\_Null IKEv2-PROTO-5: 6) Traccia SM-> SA: I\_SPI=58AFF71141BA436B R\_SPI=FC696330E6B94D7F (R) MsgID = 00000005 Stato corrente: Evento AUTH\_DONE: EV\_PKI\_SESH\_CLOSE \*\*\*\*\*\*\*\*\*\*\*\*\*\*\*\*\*\*\*\*\*\*\*\*\*\*\*\*\*\*\*\*\*\*\*\*\* Data: 04/23/2013 Ora: 16:25:07 Tipo: Informazioni Origine: acvpnagent Descrizione: Funzione: log\_ikev2 File: .\ikev2\_anyconnect\_osal.cpp Riga: 2730 Connessione IPsec stabilita. \*\*\*\*\*\*\*\*\*\*\*\*\*\*\*\*\*\*\*\*\*\*\*\*\*\*\*\*\*\*\*\*\*\*\*\*\* Data: 04/23/2013 Ora: 16:25:07 Tipo: Informazioni Origine: acvpnagent Descrizione: Registrazione sessione IPsec: Crittografia: AES-CBC PRF SHA1 HMAC: SHA96 Metodo di autenticazione locale: PSK Metodo di autenticazione remota: PSK ID sequenza: 0

 Dimensioni chiave: 192 Gruppo DH: 1 Ora reimpostazione chiave: 4294967 secondi Indirizzo locale: 192.168.1.1 Indirizzo remoto: 10.0.0.1 Porta locale: 4500 Porta remota: 4500 ID sessione: 1 \*\*\*\*\*\*\*\*\*\*\*\*\*\*\*\*\*\*\*\*\*\*\*\*\*\*\*\*\*\*\*\*\*\*\*\*\*

Data: 04/23/2013 Ora: 16:25:07 Tipo: Informazioni Origine: acvpnui

Descrizione: Il profilo configurato sul gateway sicuro è: Anyconnect-ikev2.xm \*\*\*\*\*\*\*\*\*\*\*\*\*\*\*\*\*\*\*\*\*\*\*\*\*\*\*\*\*\*\*\*\*\*\*\*\*

Data: 04/23/2013 Ora: 16:25:07 Tipo: Informazioni Origine: acvpnui

Descrizione: Informazioni sul tipo di messaggio inviate all'utente: Creazione della sessione VPN in corso... \*\*\*\*\*\*\*\*\*\*\*\*\*\*\*\*\*\*\*\*\*\*\*\*\*\*\*\*\*\*\*\*\*\*\*\*\*

—Fine scambio IKE\_AUTH—

\*\*\*\*\*\*\*\*\*\*\*\*\*\*\*\*\*\*\*\*\*\*\*\*\*\*\*\*\*\*\*\*\*\*\*\*\*

Data: 04/23/2013 Ora: 16:25:07 Tipo: Informazioni Origine: acvpndownloader

Descrizione: Funzione: ProfileMgr::caricaProfili File: ..\Api\ProfileMgr.cpp Riga: 148

### Profili caricati:

C:\Documents and Settings\All Utenti\Dati applicazioni\Cisco\Cisco AnyConnect Secure Mobility Client\Profilo\anyconnect-ikev2.xml \*\*\*\*\*\*\*\*\*\*\*\*\*\*\*\*\*\*\*\*\*\*\*\*\*\*\*\*\*\*\*\*\*\*\*\*\*

\*\*\*\*\*\*\*\*\*\*\*\*\*\*\*\*\*\*\*\*\*\*\*\*\*\*\*\*\*\*\*\*\*\*\*\*\*

Data: 04/23/2013 Ora: 16:25:07 Tipo: Informazioni Origine: acvpndownloader

Descrizione: Impostazioni preferenze correnti: Disabilitazione servizio: falso Override archivio certificati: falso Archivio certificati: Tutto MostraMessaggioPreconnessione: falso AutoConnectOnStart: falso RiduciSuConnessione: vero Accesso LAN locale: falso Riconnessione automatica: vero

Comportamento riconnessione automatica: DisconnettiSuSospensione UsaInizioPrimaAccesso: falso Aggiornamento automatico: vero RSASecurIDIntegrazione: Automatico Imposizione accesso Windows: AccessoLocaleSingolo WindowsVPNEstablishment: SoloUtentiLocali Impostazioni proxy: Nativo ConsentiConnessioniProxyLocali: vero Esclusione PPPE: Disattiva IPserverEsclusionePPE: CriterioVPNautomatico: falso CriterioReteAttendibile: Disconnetti CriterioReteNonAttendibile: Connessione Domini DNS attendibili: Server DNS attendibili: AlwaysOn: falso Criterio ConnectFailure: Chiusa AllowCaptivePortalRemediation: falso Timeout di CaptivePortalRemediation: 5 ApplicaUltimeRegoleRisorseLocaliVPNL: falso AllowVPNDisconnect: vero Abilita scripting: falso TerminateScriptOnNextEvent: falso EnablePostSBLOnConnectScript: vero SelezioneCertAutomatica: vero Mantieni VpnOnLogoff: falso Applicazione utente: SoloStessoUtente AttivaSelezioneAutomaticaServer: falso SelezioneAutomaticaServer: 20 TempoSospensioneSelezioneServerAutomatico: 4 Timeout autenticazione: 12 Integrazione SafeWordSofToken: falso AllowIPsecOverSSL: falso ClearSmartcardPin: vero \*\*\*\*\*\*\*\*\*\*\*\*\*\*\*\*\*\*\*\*\*\*\*\*\*\*\*\*\*\*\*\*\*\*\*\*\* Data: 04/23/2013

Ora: 16:25:07 Tipo: Informazioni Origine: acvpnui

Descrizione: Informazioni sul tipo di messaggio inviate all'utente: Definizione VPN - Analisi del sistema in corso... \*\*\*\*\*\*\*\*\*\*\*\*\*\*\*\*\*\*\*\*\*\*\*\*\*\*\*\*\*\*\*\*\*\*\*\*\*

Data: 04/23/2013 Ora: 16:25:07 Tipo: Informazioni Origine: acvpnui

Descrizione: Informazioni sul tipo di messaggio inviate all'utente: Definizione della VPN - Attivazione della scheda VPN in corso... \*\*\*\*\*\*\*\*\*\*\*\*\*\*\*\*\*\*\*\*\*\*\*\*\*\*\*\*\*\*\*\*\*\*\*\*\*

Data: 04/23/2013 Ora: 16:25:07

Tipo: Informazioni Origine: acvpnagent

Descrizione: Funzione: CVirtualAdapter::RipristinoRegistroDiSistema File: .\WindowsVirtualAdapter.cpp Riga: 1869 Trovato tasto di controllo VA: SYSTEM\CurrentControlSet\ENUM\ROOT\NET\0000\Control \*\*\*\*\*\*\*\*\*\*\*\*\*\*\*\*\*\*\*\*\*\*\*\*\*\*\*\*\*\*\*\*\*\*\*\*\*

Data: 04/23/2013 Ora: 16:25:07 Tipo: Informazioni Origine: acvpnagent

Descrizione: È stata rilevata una nuova interfaccia di rete. \*\*\*\*\*\*\*\*\*\*\*\*\*\*\*\*\*\*\*\*\*\*\*\*\*\*\*\*\*\*\*\*\*\*\*\*\*

Data: 04/23/2013 Ora: 16:25:07 Tipo: Informazioni Origine: acvpnagent

Descrizione: Funzione: CRouteMgr::interfacce log File: .\RouteMgr.cpp Riga: 2076 Funzione richiamata: logInterfacce Codice restituito: 0 (0x00000000) Descrizione: Elenco interfacce indirizzi IP: 10.2.2.1

192.168.1.1 \*\*\*\*\*\*\*\*\*\*\*\*\*\*\*\*\*\*\*\*\*\*\*\*\*\*\*\*\*\*\*\*\*\*\*\*\*

Data: 04/23/2013 Ora: 16:25:08 Tipo: Informazioni Origine: acvpnagent

Descrizione: Configurazione host: Indirizzo pubblico: 192.168.1.1 Maschera pubblica: 255.255.255.0 Indirizzo privato: 10.2.2.1 Maschera privata: 255.0.0.0 Indirizzo IPv6 privato: N/D Maschera IPv6 privata: N/D Peer remoti: 10.0.0.1 (porta TCP 443, porta UDP 500), 10.0.0.1 (porta UDP 4500) Reti private: nessuna Reti pubbliche: nessuna Modalità tunnel: sì \*\*\*\*\*\*\*\*\*\*\*\*\*\*\*\*\*\*\*\*\*\*\*\*\*\*\*\*\*\*\*\*\*\*\*\*\*

La connessione viene immessa nel database dell'associazione di protezione (SA, Security Association) e lo stato è

 IKEv2-PROTO-5: 6) Traccia SM-> SA: I\_SPI=58AFF71141BA436B R\_SPI=FC696330E6B94D7F (R) MsgID = 00000005 Stato corrente: Evento AUTH\_DONE: EV\_INSERISCI\_IKE IKEv2-PROTO-2: 6) SA creato; inserimento di un'associazione di sicurezza nel database

### REGISTERED. L'appliance IKEv2-PLAT-3:

ASA esegue anche alcuni STATO CONNESSIONE: UP... peer: 192.168.1.1:25171, phase1\_id: controlli, ad esempio le statistiche CAC (Common IKEv2-PROTO-5: 6) Traccia SM-> SA: I\_SPI=58AFF71141BA436B Access Card), la presenza R\_SPI=FC696330E6B94D7F (R) MsgID = 00000005 Stato corrente: Evento di associazioni di protezione duplicate e imposta valori come DPD (Dead Peer Detection) e così via. \*\$AnyConnect Client\$\* AUTH\_DONE: EV\_REGISTRA\_SESSIONE IKEv2-PLAT-3: (6) username impostato su: Anu IKEv2-PLAT-3: STATO CONNESSIONE: peer REGISTRATO: 192.168.1.1:25171, phase1\_id \*\$AnyConnect Client\$\* IKEv2-PROTO-3: 6) Inizializzazione DPD, configurata per 10 secondi IKEv2-PLAT-3: (6) mib\_index impostato su: 4501 IKEv2-PROTO-5: 6) Traccia SM-> SA: I\_SPI=58AFF71141BA436B R\_SPI=FC696330E6B94D7F (R) MsgID = 00000005 Stato corrente: Evento AUTH\_DONE: EV\_GEN\_LOAD\_IPSEC IKEv2-PROTO-3: 6) Carica materiale della chiave IPSEC IKEv2-PLAT-3: Mappa crittografica: corrispondenza su mappa dinamica dynmap seq 1000 IKEv2-PLAT-3: (6) Il tempo massimo DPD sarà: 30 IKEv2-PLAT-3: (6) Il tempo massimo DPD sarà: 30 IKEv2-PROTO-5: 6) Traccia SM-> SA: I\_SPI=58AFF71141BA436B R\_SPI=FC696330E6B94D7F (R) MsgID = 00000005 Stato corrente: Evento AUTH\_DONE: AVVIA IKEv2-PROTO-5: 6) Traccia SM-> SA: I\_SPI=58AFF71141BA436B R\_SPI=FC696330E6B94D7F (R) MsgID = 00000005 Stato corrente: Evento AUTH\_DONE: EV\_CHECK\_DUPE IKEv2-PROTO-3: 6) Ricerca di associazioni di protezione duplicate IKEv2-PROTO-5: 6) Traccia SM-> SA: I\_SPI=58AFF71141BA436B R\_SPI=FC696330E6B94D7F (R) MsgID = 00000005 Stato corrente: Evento AUTH\_DONE: V\_CHK4\_RUOLO IKEv2-PROTO-5: 6) Traccia SM-> SA: I\_SPI=58AFF71141BA436B R\_SPI=FC696330E6B94D7F (R) MsgID = 00000005 Stato corrente: Evento READY: EV\_R\_UPDATE\_CAC\_STATS IKEv2-PLAT-5: Nuova richiesta sa ikev2 attivata IKEv2-PLAT-5: Conteggio decrementi per la negoziazione in ingresso IKEv2-PROTO-5: 6) Traccia SM-> SA: I\_SPI=58AFF71141BA436B R\_SPI=FC696330E6B94D7F (R) MsgID = 00000005 Stato corrente: Evento READY: \_OK IKEv2-PROTO-3: 6) Avvio del timer per eliminare il contesto di negoziazione IKEv2-PROTO-5: 6) Traccia SM-> SA: I\_SPI=58AFF71141BA436B R\_SPI=FC696330E6B94D7F (R) MsgID = 00000005 Stato corrente: Evento READY: EV\_NO\_EVENT IKEv2-PLAT-2: Ricevuto PFKEY add SA per SPI 0x77EE5348, errore FALSE IKEv2-PLAT-2: È stato ricevuto un aggiornamento PFKEY SA per SPI 0x30B848A4. Errore FALSE \*\*\*\*\*\*\*\*\*\*\*\*\*\*\*\*\*\*\*\*\*\*\*\*\*\*\*\*\*\*\*\*\*\*\*\*\* Data: 04/23/2013 Ora: 16:25:08 Tipo: Informazioni Origine: acvpnagent

> Descrizione: La connessione VPN è stata stabilita e può ora passare dati. \*\*\*\*\*\*\*\*\*\*\*\*\*\*\*\*\*\*\*\*\*\*\*\*\*\*\*\*\*\*\*\*\*\*\*\*\*

Data: 04/23/2013 Ora: 16:25:08 Tipo: Informazioni Origine: acvpnui

Descrizione: Informazioni sul tipo di messaggio inviate all'utente: Configurazione della VPN - Configurazione del sistema in corso... \*\*\*\*\*\*\*\*\*\*\*\*\*\*\*\*\*\*\*\*\*\*\*\*\*\*\*\*\*\*\*\*\*\*\*\*\*

Data: 04/23/2013 Ora: 16:25:08 Tipo: Informazioni Origine: acvpnui

Descrizione: Informazioni sul tipo di messaggio inviate all'utente: Creazione VPN in corso... \*\*\*\*\*\*\*\*\*\*\*\*\*\*\*\*\*\*\*\*\*\*\*\*\*\*\*\*\*\*\*\*\*\*\*\*\*

Data: 04/23/2013 Ora: 16:25:37 Tipo: Informazioni Origine: acvpnagent

File: .\IPsecProtocol.cpp Riga: 945 Tunnel IPsec stabilito \*\*\*\*\*\*\*\*\*\*\*\*\*\*\*\*\*\*\*\*\*\*\*\*\*\*\*\*\*\*\*\*\*\*\*\*\*

# Verifica tunnel

IPsecOverNatT Tunnels: 1

# **AnyConnect**

L'output di esempio del comando show vpn-sessiondb detail anyconnect è:

```
Session Type: AnyConnect Detailed
Username : Anu Index : 2
Assigned IP : 10.2.2.1 Public IP : 192.168.1.1
Protocol : IKEv2 IPsecOverNatT AnyConnect-Parent
License : AnyConnect Premium
Encryption : AES192 AES256 Hashing : none SHA1 SHA1
Bytes Tx : 0 <br>
Pkts Tx : 0 <br>
Pkts Rx : 171
                             Pkts Rx : 171
Pkts Tx Drop : 0 Pkts Rx Drop : 0
Group Policy : ASA-IKEV2 Tunnel Group : ASA-IKEV2
Login Time : 22:06:24 UTC Mon Apr 22 2013
Duration : 0h:02m:26s
Inactivity : 0h:00m:00s
NAC Result : Unknown
VLAN Mapping : N/A VLAN VLAN : none
IKEv2 Tunnels: 1
```

```
AnyConnect-Parent Tunnels: 1
AnyConnect-Parent:
 Tunnel ID : 2.1
 Public IP : 192.168.1.1
 Encryption : none Auth Mode : userPassword
 Idle Time Out: 30 Minutes 1dle TO Left : 27 Minutes
  Client Type : AnyConnect
Client Ver : 3.0.1047 
TKEV<sub>2</sub>.
 Tunnel ID : 2.2
 UDP Src Port : 25171 UDP Dst Port : 4500
  Rem Auth Mode: userPassword
  Loc Auth Mode: rsaCertificate
 Encryption : AES192 Hashing : SHA1
 Rekey Int (T): 86400 Seconds<br>Rekey Left(T): 86254 Seconds
 PRF : SHA1 D/H Group : 1
  Filter Name :
  Client OS : Windows
IPsecOverNatT:
 Tunnel ID : 2.3
  Local Addr : 0.0.0.0/0.0.0.0/0/0
  Remote Addr : 10.2.2.1/255.255.255.255/0/0
 Encryption : AES256 Hashing : SHA1
  Encapsulation: Tunnel
Rekey Int (T): 28800 Seconds Rekey Left(T): 28654 Seconds
Rekey Int (D): 4608000 K-Bytes Rekey Left(D): 4607990 K-Bytes
 Idle Time Out: 30 Minutes Idle TO Left : 29 Minutes
 Bytes Tx : 0 Bytes Rx : 11192
 Pkts Tx : 0 Pkts Rx : 171
 NAC:
Reval Int (T): 0 Seconds Reval Left(T): 0 Seconds
 SQ Int (T) : 0 Seconds EoU Age(T) : 146 Seconds
 Hold Left (T): 0 Seconds Posture Token:
Redirect URL :
```
## ISAKMP

L'output di esempio del comando show crypto ikev2 sa è:

ASA-IKEV2# show crypto ikev2 sa IKEv2 SAs: Session-id:2, Status:UP-ACTIVE, IKE count:1, CHILD count:1 Tunnel-id  $Local$  Local Remote Status Role 55182129 10.0.0.1/4500 192.168.1.1/25171 READY RESPONDER Encr: AES-CBC, keysize: 192, Hash: SHA96, DH Grp:1, Auth sign: RSA, Auth verify: EAP Life/Active Time: 86400/112 sec Child sa: local selector 0.0.0.0/0 - 255.255.255.255/65535 remote selector 10.2.2.1/0 - 10.2.2.1/65535 ESP spi in/out: 0x30b848a4/0x77ee5348

#### L'output di esempio del comando show crypto ikev2 sa detail è:

ASA-IKEV2# show crypto ikev2 sa detail

IKEv2 SAs:

Session-id:2, Status:UP-ACTIVE, IKE count:1, CHILD count:1

```
Tunnel-id Local Remote Status Role
 55182129 10.0.0.1/4500 192.168.1.1/25171 READY RESPONDER
      Encr: AES-CBC, keysize: 192, Hash: SHA96, DH Grp:1, Auth sign: RSA, Auth verify: EAP
      Life/Active Time: 86400/98 sec
      Session-id: 2
      Status Description: Negotiation done
     Local spi: FC696330E6B94D7F Remote spi: 58AFF71141BA436B
      Local id: hostname=ASA-IKEV2
      Remote id: *$AnyConnectClient$*
     Local req mess id: 0 Remote req mess id: 9
     Local req mess id: 0<br>Local next mess id: 0 Remote next mess id: 9
      Local req queued: 0 Remote req queued: 9 Local window:
1 Remote window: 1
      DPD configured for 10 seconds, retry 2
      NAT-T is detected outside
      Assigned host addr: 10.2.2.1
Child sa: local selector 0.0.0.0/0 - 255.255.255.255/65535
          remote selector 10.2.2.1/0 - 10.2.2.1/65535
          ESP spi in/out: 0x30b848a4/0x77ee5348
         AH spi in/out: 0x0/0x0
         CPI in/out: 0x0/0x0
          Encr: AES-CBC, keysize: 256, esp_hmac: SHA96
          ah_hmac: None, comp: IPCOMP_NONE, mode tunnel
```
### IPSec

L'output di esempio del comando show crypto ipsec sa è:

```
ASA-IKEV2# show crypto ipsec sa
interface: outside
    Crypto map tag: dynmap, seq num: 1000, local addr: 10.0.0.1
    local ident (addr/mask/prot/port): (0.0.0.0/0.0.0.0/0/0)
       remote ident (addr/mask/prot/port): (10.2.2.1/255.255.255.255/0/0)
       current_peer: 192.168.1.1, username: Anu
       dynamic allocated peer ip: 10.2.2.1
      #pkts encaps: 0, #pkts encrypt: 0, #pkts digest: 0
     #pkts decaps: 163, #pkts decrypt: 108, #pkts verify: 108
       #pkts compressed: 0, #pkts decompressed: 0
       #pkts not compressed: 0, #pkts comp failed: 0, #pkts decomp failed: 0
       #pre-frag successes: 0, #pre-frag failures: 0, #fragments created: 0
       #PMTUs sent: 0, #PMTUs rcvd: 0, #decapsulated frgs needing reassembly: 0
       #send errors: 0, #recv errors: 55
      local crypto endpt.: 10.0.0.1/4500, remote crypto endpt.: 192.168.1.1/25171
       path mtu 1488, ipsec overhead 82, media mtu 1500
       current outbound spi: 77EE5348
       current inbound spi : 30B848A4
   inbound esp sas:
      spi: 0x30B848A4 (817383588)
         transform: esp-aes-256 esp-sha-hmac no compression
         in use settings ={RA, Tunnel, NAT-T-Encaps, }
         slot: 0, conn_id: 8192, crypto-map: dynmap
         sa timing: remaining key lifetime (sec): 28685
         IV size: 16 bytes
         replay detection support: Y
         Anti replay bitmap:
```

```
 0xFFAD6BED 0x7ABFD5BF
 outbound esp sas:
   spi: 0x77EE5348 (2012107592)
     transform: esp-aes-256 esp-sha-hmac no compression
     in use settings ={RA, Tunnel, NAT-T-Encaps, }
     slot: 0, conn_id: 8192, crypto-map: dynmap
      sa timing: remaining key lifetime (sec): 28685
      IV size: 16 bytes
      replay detection support: Y
      Anti replay bitmap:
      0x00000000 0x00000001
```
# Informazioni correlate

- RFC 4306, protocollo IKEv2 (Internet Key Exchange)
- RFC 3748, protocollo EAP (Extensible Authentication Protocol)
- RFC 5996, IKEv2 (Internet Key Exchange Protocol versione 2)
- [Documentazione e supporto tecnico Cisco Systems](//www.cisco.com/cisco/web/support/index.html?referring_site=bodynav)